## <span id="page-0-0"></span>**LAPORAN KERJA PRAKTEK**

## **MEMBUAT WEBSITE BUKU TAMU MENGGUNAKAN PHP & CSS**

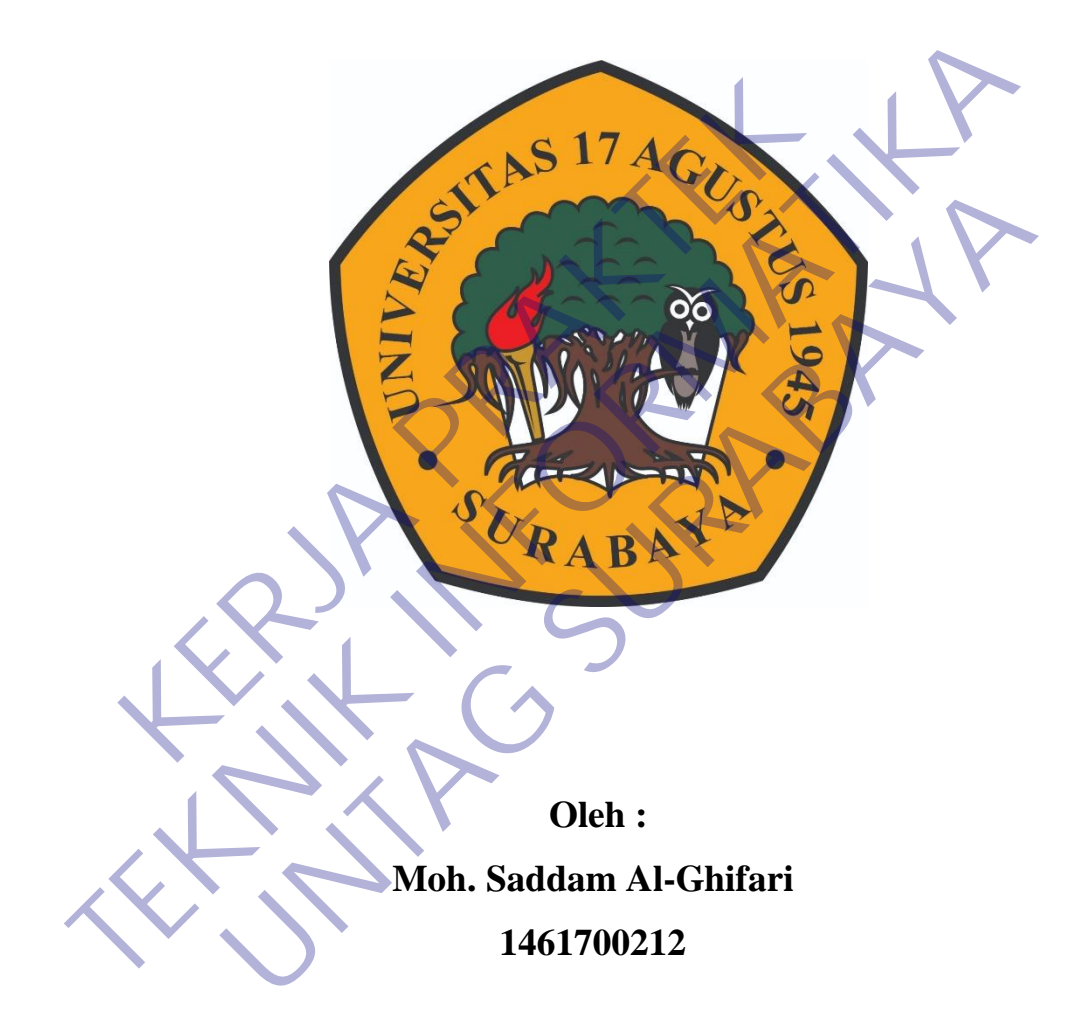

## **PROGRAM SARJANA PROGRAM STUDI TEKNIK INFORMATIKA FAKULTAS TEKNIK UNIVERSITAS 17 AGUSTUS 1945 SURABAYA 2021**

## **LEMBAR PENGESAHAN**

## **LAPORAN KERJA PRAKTEK**

## MEMBUAT WEBSITE BUKU TAMU MENGGUNAKAN PHP &

**CSS** 

Sebagai salah satu syarat untuk melaki anakan Ke

Sebagai salah satu syarat untuk melakamakan Kerja Praktek<br>
Moh Saddam Al-Ghidan<br>
146170021<br>
TERNIK Supangat, S. Kom, M. Kom<br>
TEP 20400.11.0602<br>
TEP 20400.11.0602<br>
TEP 2040.00.0515 Moh. Saddam Al-Ghrêni<br>
Moh. Saddam Al-Ghrêni<br>
1461 700212<br>
1461 700212<br>
1461 700212<br>
201401 1002<br>
201400 11.0602<br>
Nurafraq Achmad Jani<br>
Nurafraq Achmad Jani<br>
NPP. 20410.00.0515

Mengetahui, Ka, Program Studi Teknik Informatika

> Geri Kusnanto, S.Kom., MM NPP. 20460.94.0401

## **KATA PENGANTAR**

<span id="page-2-0"></span>Pertama – tama penulis panjatkan puji dan syukur kepada Tuhan Yang Maha Esa karena berkat dan rahmatnya kepada penulis sehingga laporan kerja praktek ini dapat selesai tepat pada waktunya.

Laporan ini di susun sebagai salah satu pertanggung jawaban penulis setelah melaksanakan kerja praktek di PT Jawa Pos Surabaya, guna kerja praktek sebagai langkah praktis dalam mempersiapkan mahasiswa untuk dapat tangkas, ahli, bertanggung jawab dan trampil dalam kehidupannya pada dunia kerja. Dan diharapkan kepada mahasiswa agar mendapatkan gambaran tentang dunia kerja yang sebenarnya. Exam praktis dalam inempersiapkan manasiswa untuk<br>anggung jawab dan trampil dalam kehidupannya parapkan kepada mahasiswa agar mendapatkan gambara<br>g sebenarnya.<br>Tidak lupa penulis mengucapkan terima kasih kep<br>h membantu men Iangkah praktis dalam mempersiapkan mahasiswa untuk dapat tangkas bertanggung jawab dan trampil dalam kehidupannya pada dunia kerja<br>diharapkan kepada mahasiswa agar mendapatkan gambaran tentang dunia<br>yang sebenarnya.<br>Tidak

Tidak lupa penulis mengucapkan terima kasih kepada semua pihak yang telah membantu menyelesaikan laporan ini. Semoga bisa bermanfaat bagi kita dan menjadi acuan bagi mahasiswa yang nantinya mengikuti kerja praktek seperti ini.

Dan tentunya penulis menyadari laporan ini masih sangat jauh dari sempurna. Untuk itu penulis mengharapkan saran serta kritik kepada para dosen demi perbaikan pembuatan laporan penulis di masa yang akan datang. Terimakasih. Kepada mahasiswa agar mendapatkan gambaran tentang duni<br>
urnya.<br>
Ik lupa penulis mengucapkan terima kasih kepada semua piha<br>
antu menyelesaikan laporan ini. Semoga bisa bermamfaat bagi k<br>
uan bagi mahasiswa yang nantinya m

Surabaya, 23 Mei 2020

Moh. Saddam Al-Ghifari

NIM. 1461700212

## **DAFTAR ISI**

<span id="page-3-0"></span>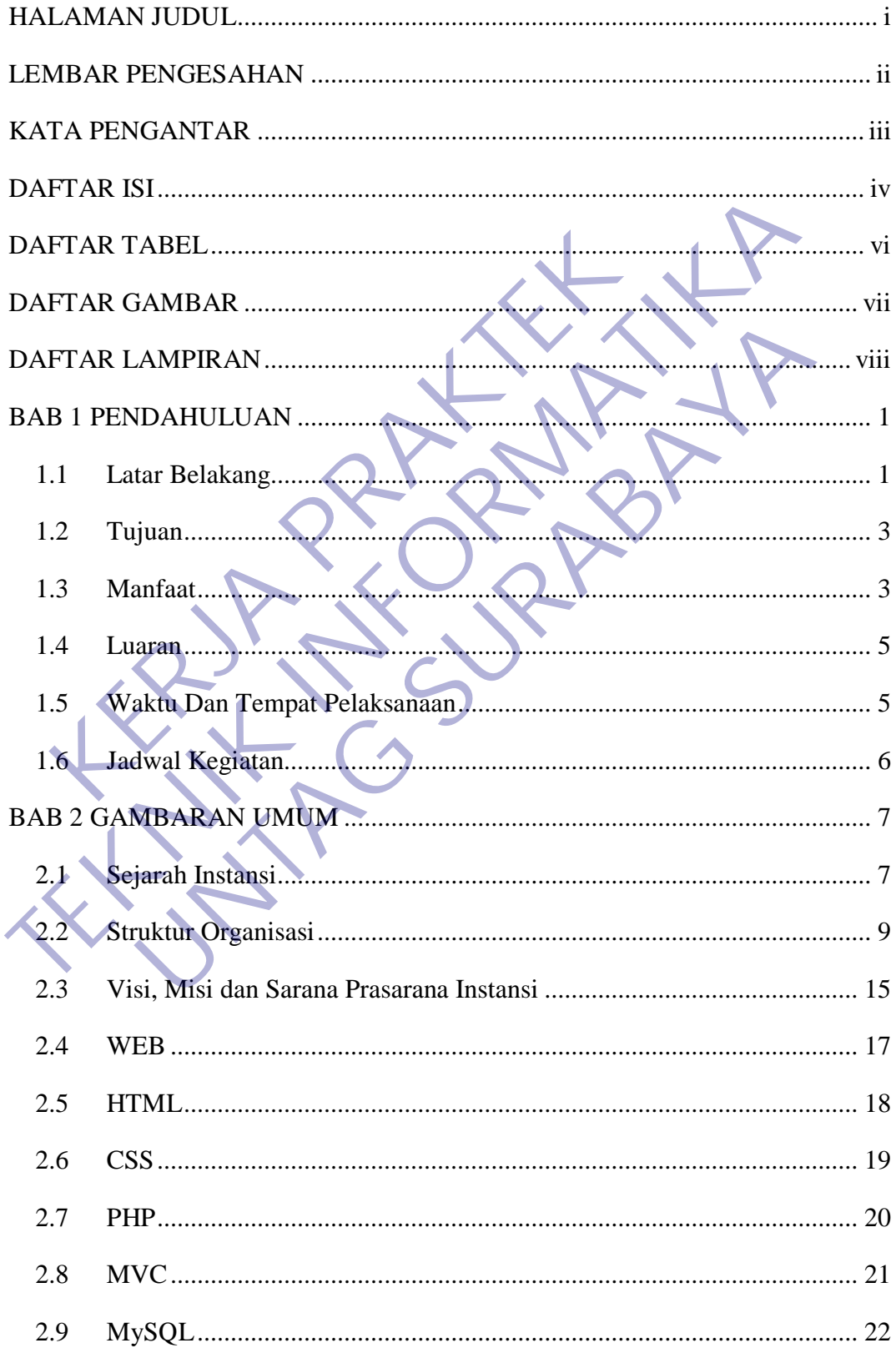

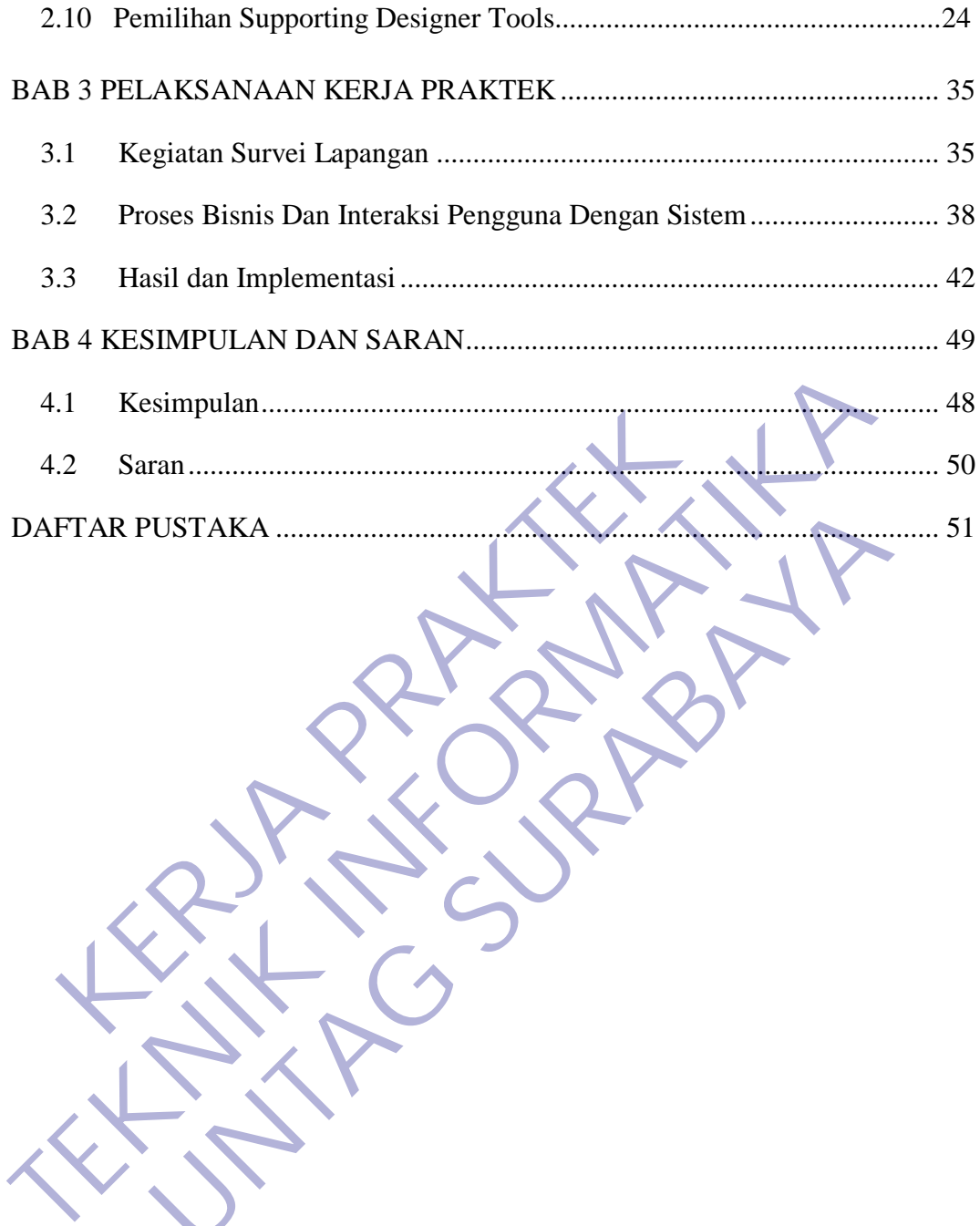

## **DAFTAR TABEL**

<span id="page-5-0"></span>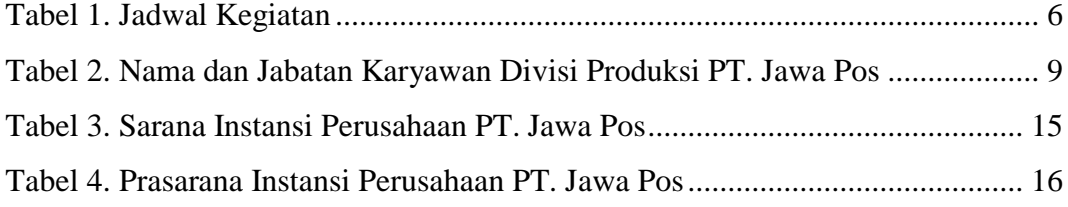

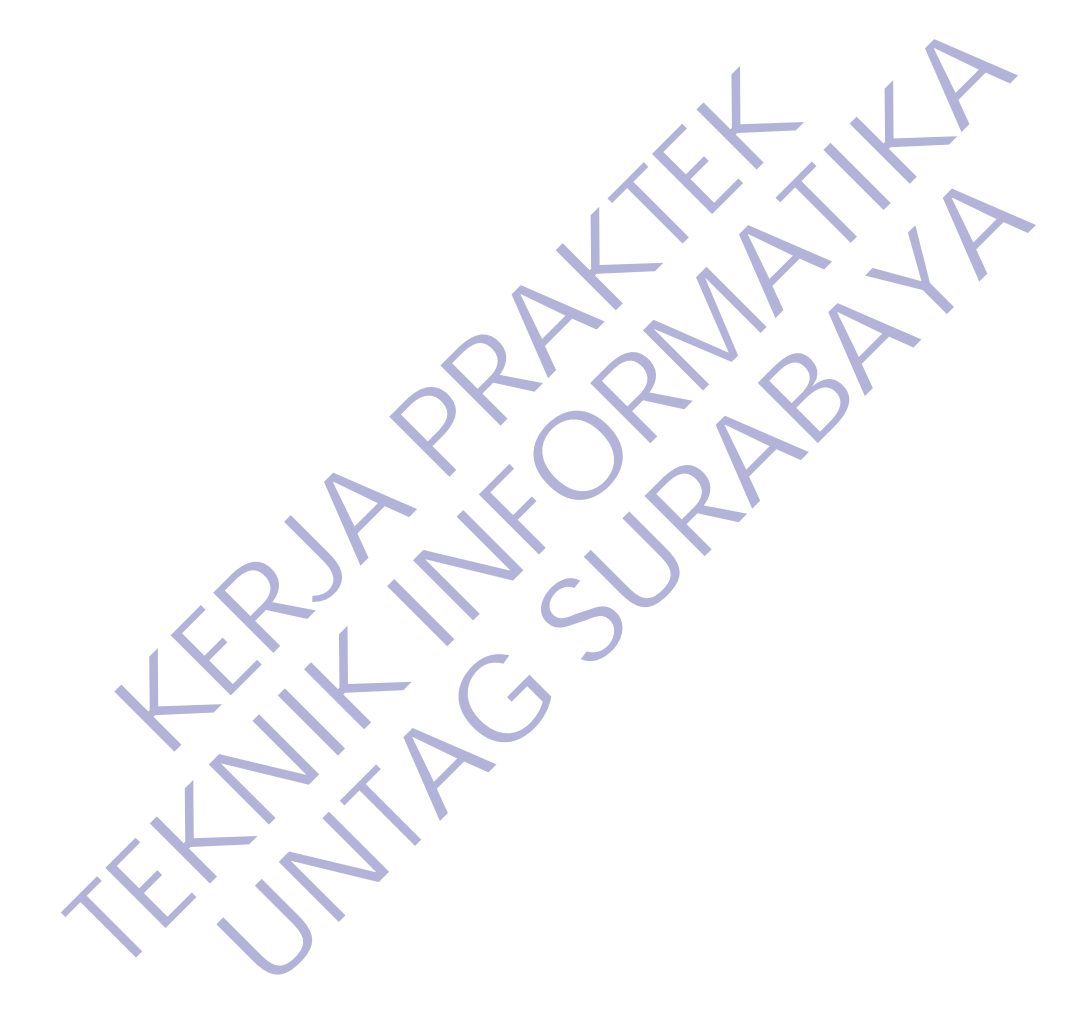

## **DAFTAR GAMBAR**

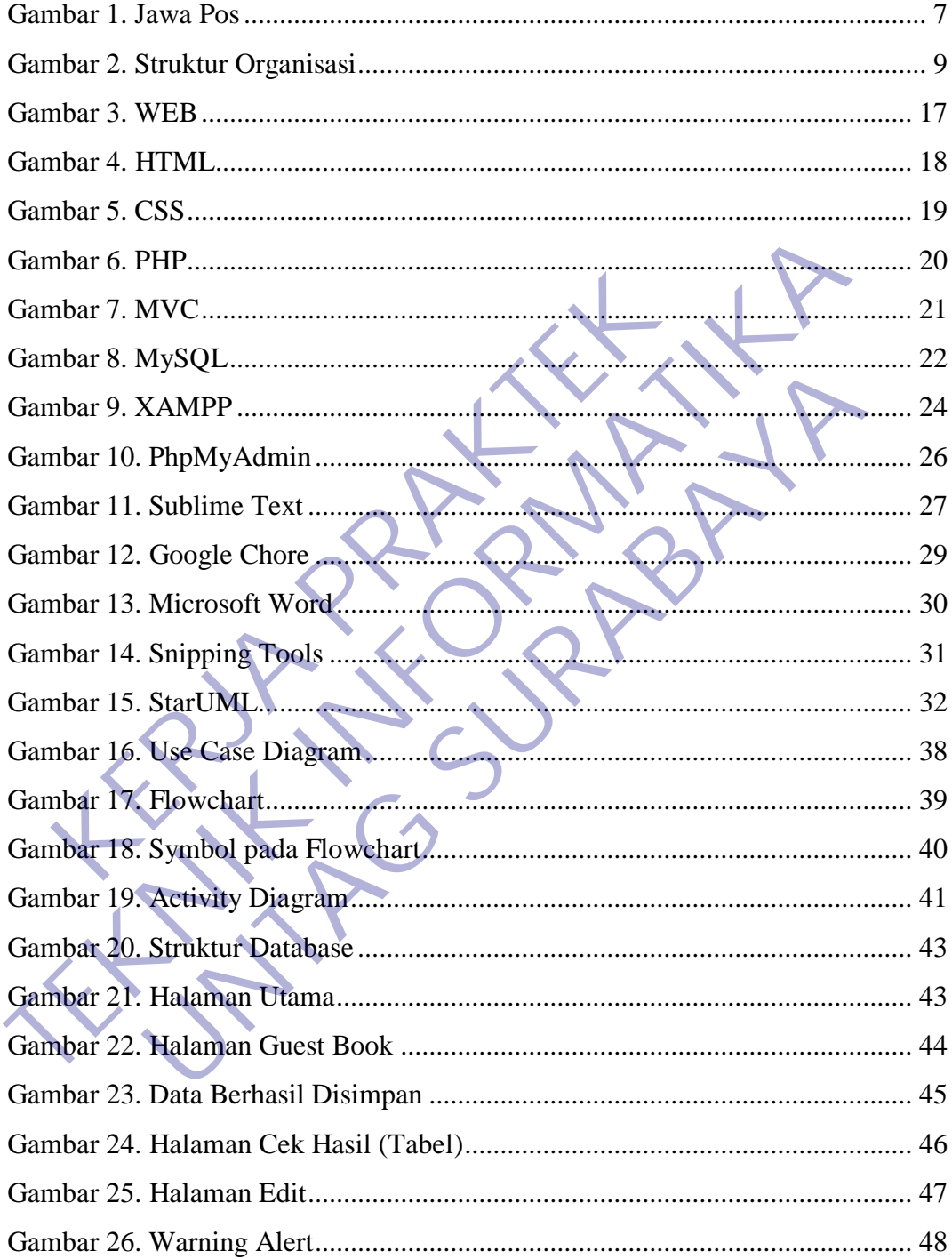

## **DAFTAR LAMPIRAN**

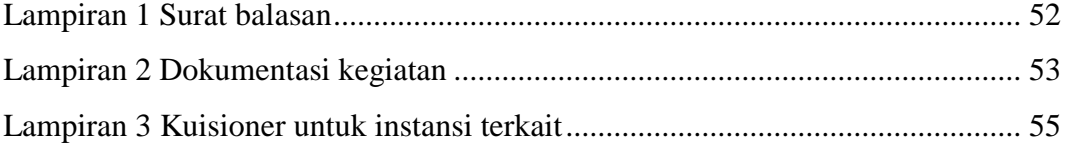

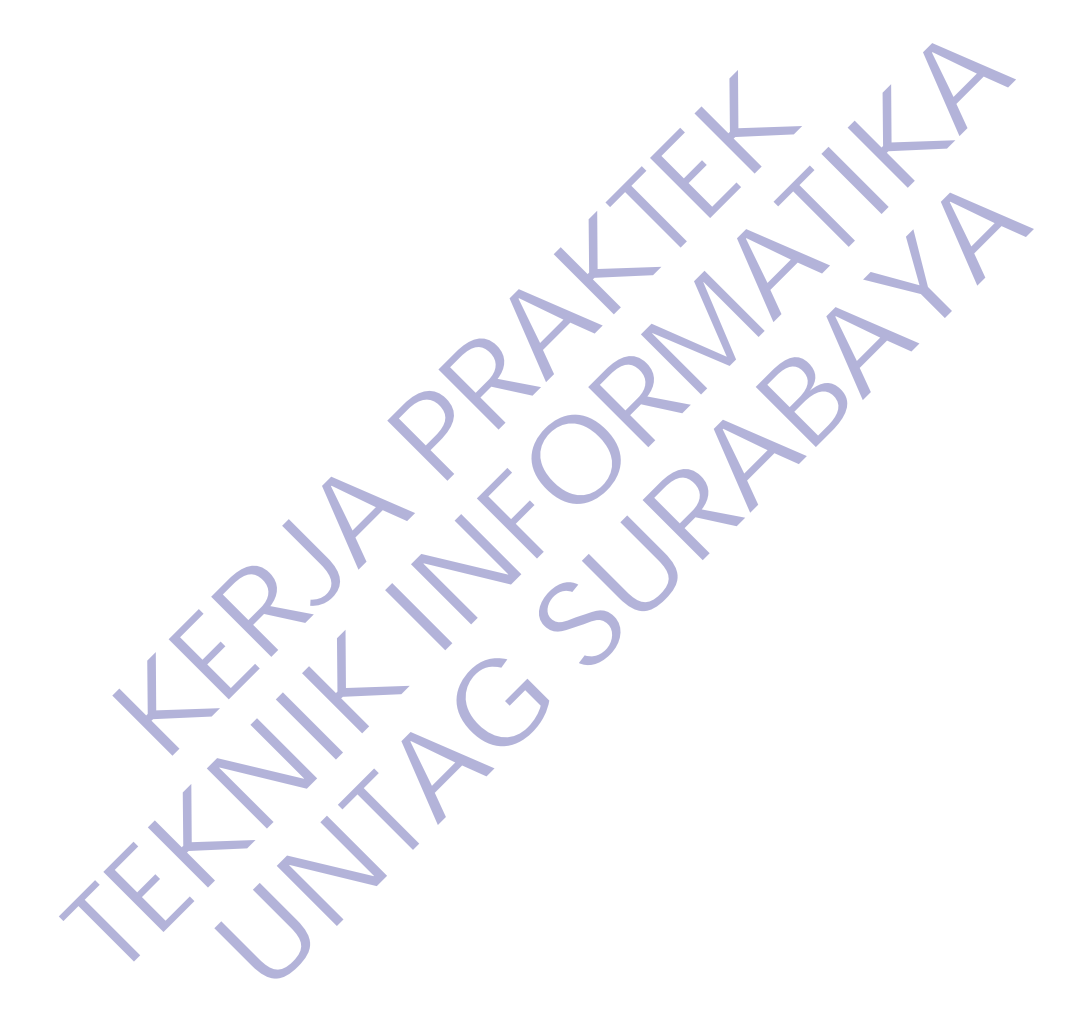

## **BAB 1 PENDAHULUAN**

## <span id="page-8-1"></span><span id="page-8-0"></span>**1.1 Latar Belakang**

Kerja praktek merupakan salah satu tugas wajib bagi seluruh mahasiswa Jurusan Teknik Informatika Universitas 17 Agustus 1945 Surabaya. Kerja praktek ini merupakan satu kesatuan kurikulum pendidikan yang harus ditempuh dimana masing-masing sebesar 1 SKS. Kerja praktek ini dimaksudkan untuk melatih mahasiswa dalam menerapkan tool/metode keilmuan teknik informatika dalam mengidentifikasi masalah sampai penyusunan alternative solusi masalah yang tertuang dalam karya ilmiah/penelitian kerja praktek. Dalam menyelesaikan kerja praktek, mahasiswa harus mengikuti prosedur yang telah ditetapkan oleh pihak universitas, fakultas maupun jurusan, dibawah bimbingan dan arahan Dosen Pembimbing. Enerupakan satu kesatuan kurikutan pendidikan yang ning-masing sebesar 1 SKS. Kerja praktek ini dimak<br>hasiswa dalam menerapkan tool/metode keilmuan teki<br>gidentifikasi masalah sampai penyusunan alternative<br>uang dalam karya ini merupakan satu kesatuan kurikulum pendidikan yang harus ditempuh den masing-masing sebesar 1 SKS. Kerja praktek ini dimaksudkan untuk nemasiswa dalam menerapkan tool/metodo kelimuan teknik informatika mengidentifikasi

Mahasiswa merupakan generasi penerus yang pada gilirannya akan memiliki tanggung jawab guna mengsukseskan pembangunan nasional dan memajukan bangsa dan negara. Oleh karena itu guna meningkatkan wawasan dan kemampuan kami pada bidang manajemen dan aplikasi serta juga untuk memenuhi persyaratan wajib perkulihan maka kami bermaksud agar dapat melaksanakan kerja praktek. dalam menerapkan tool/metode kelimuan teknik informatika<br>
Iikasi masalah sampai penyusunan alternative solusi masalal<br>
lam karya ilmiah/penelitian kerja praktek. Dalam menyelesaika<br>
hasiswa harus mengikuti prosedur yang te

Dalam era globalisasi dunia dan perdagangan yang bebas peran teknologi informasi melalui komputer di segala bidang membutuhkan suatu pengamanan yang lebih teliti, akurat dan mendetail sudah merupakan tuntutan dari perkembangan kebutuhan akan informasi itu sendiri.

Pengaruh teknologi informasi begitu besar dalam berbagai kehidupan, baik secara individual maupun instansi atau perusahaan. Untuk itu selain mendapatkan berbagai teori di bangku pendidikan formal, di perlukan juga adanya pengalaman kerja di lapangan.

Salah satu cara untuk menambah pengalaman kerja tersebut adalah dengan mengadakan kerja praktek di industri-industri yang berkaitan dengan bidang studi yang dipelajari di bangku kuliah. Kerja praktek merupakan salah satu mata kuliah di Jurusan Teknik Informatika. Kegiatan kerja praktek ini merupakan salah satu bentuk kegiatan pelatihan yang dihadapkan langsung pada praktek kerja sebagai pengaplikasian kemampuan pendidikan yang diperoleh mahasiswa atau mahasiswi baik dari bangku perkuliahan maupun dari kegiatan lain di luar kuliah.

Kerja praktek juga sebagai langkah praktis dalam mempersiapkan mahasiswa untuk dapat tangkas, ahli, bertanggung jawab dan trampil dalam kehidupannya pada dunia kerja. Dan diharapkan kepada mahasiswa agar mendapatkan gambaran tentang dunia kerja yang sebenarnya

sehingga tidak ada kesan kaku atau canggung pada saat terjun ke dunia kerja yang sebenarnya. Universitas 17 Agustus 1945 Surabaya, sebagai sarana untuk latihan mengembangkan dan menerapkan ilmu pengetahuan yang diperoleh di bangku kuliah. Selain itu dengan kerja praktek akan diperoleh gambaran yang jelas tentang berbagai hal yang berkaitan dengan masalah, khususnya masalah pengaturan sistem di tempat kerja praktek. sehingga tidak ada kesan kaku atau canggung pada saat terjun ke dunia kang sebenarnya. Universitas 17 Agustus 1945 Surabaya, sebagai sarana ulatihan mengembangkan dan menerapkan ilmu pengetahuan yang diperolel bangku kulia mendapatkan gambaran tentang dunia kerja yang sebenarnya<br>
sehingga tidak ada kesan kaku atau canggung pada saat terjum ke dunia<br>
yang sebenarnya. Universitas 17 Agustus 1945 Surabaya, sebagai-sarana<br>
latihan mengembangkan

Dalam mencapai usaha di atas, tentunya tidak lepas dari peran serta berbagai

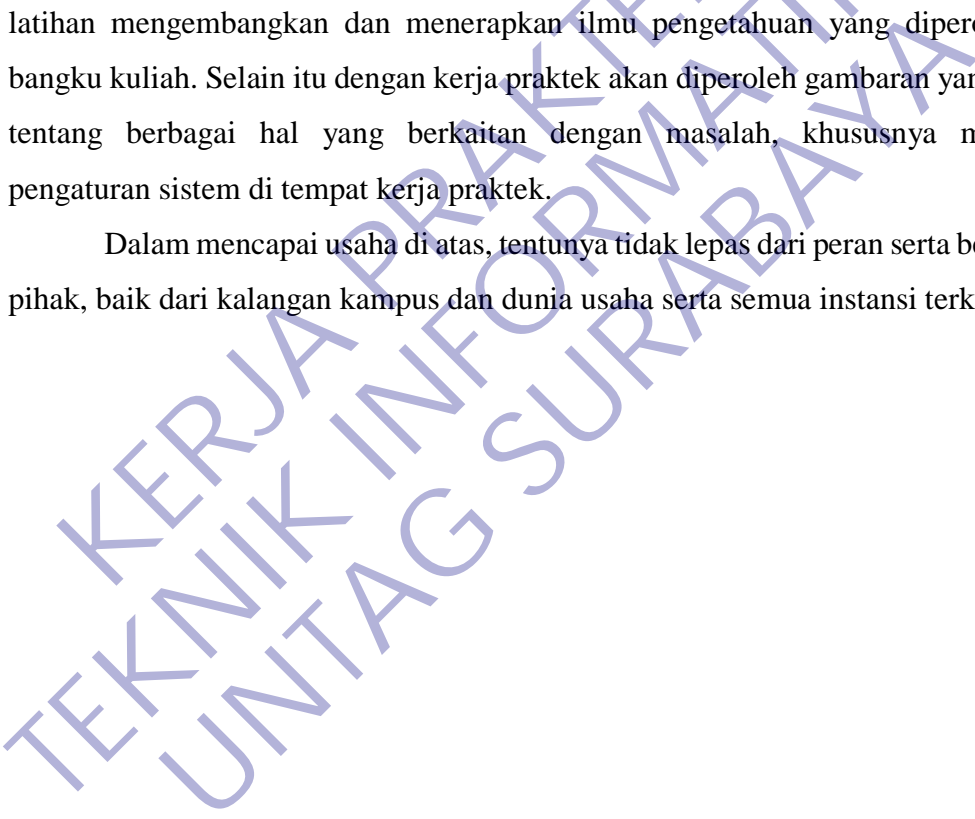

## <span id="page-10-0"></span>**1.2 Tujuan**

Adapun tujuan kegiatan dari kerja praktek adalah sebagai berikut :

- 1. Praktek Kerja dilakukan agar ilmu yang didapatkan di bangku kuliah dapat diterapkan di perusahaan dimana tempat melakukan Praktek Kerja.
- 2. Dengan melaksanakan Praktek Kerja diharapkan bisa melihat secara langsung permasalahan yang timbul di lapangan dan mencari solusi dari permasalahan yang ada.
- 3. Dengan melaksanakan Praktek Kerja mahasiswa bisa mengetahui situasi dan kondisi di dunia kerja yang sesungguhnya sehingga kita memiliki pengalaman dan kita sebagai calon tenaga kerja, kita dapat mempersiapkan diri secara mental untuk bersaing dalam memasuki dunia kerja. 3. Dengan melaksanakan Praktek Kerja mahasiswa b<br>dan kondisi di dunia kerja yang sesungguhnya se<br>pengalaman dan kita sebagai calon tenaga kerja, kita<br>diri secara mental untuk bersaing dalam memasuki c<br>4. Meningkatkan pemah nemasalahan yang ada.<br>
3. Dengan melaksanakan Praktek Kerja mahasiswa bisa mengetahui<br>
dan kondisi di dunia kerja yang sesungguhnya sehingga kita me<br>
pengalaman dan kita sebagai calon temaga kerja, kita dapat mempersi<br>
dir
	- 4. Meningkatkan pemahaman mahasiswa mengenai hubungan antara teori dan penerapannya sehingga dapat memberikan bekal bagi mahasiswa untuk terjun ke masyarakat.
	- 5. Menambah wawasan, memperluas pengetahuan, mengasah keterampilan dan bakat, serta melatih untuk menjadi tenaga kerja yang profesional dan ahli dalam bidangnya masing-masing. manan dan kita sebagai calon tenaga kerja, kita dapat mempersecara mental untuk bersaing dalam memasuki dunia kerja.<br>
	hingkatkan pemahaman mahasiswa mengenai hubungan antara terapannya sehingga dapat memberikan bekal bagi
	- 6. Meningkatkan hubungan kerja sama baik antara perguruan tinggi, pemerintah, dan perusahaan.
	- 7. Memenuhi salah satu syarat kelulusan Sarjana Teknik Informatika Universitas 17 Agustus 1945 Surabaya.

## <span id="page-10-1"></span>**1.3 Manfaat**

## **A. Bagi Mahasiswa**

Pelaksanaan Kerja Praktek (KP) pada Program Studi Teknik Informatika diadakan untuk memberikan manfaat bagi mahasiswa, program studi dan instansi atau perusahaan tempat kerja praktek dilaksakan yaitu :

1. Mahasiswa dapat mengenali kebutuhan pekerjaan di tempat kerja praktek

- 2. Mahasiswa dapat mengetahui dan mendapatkan wawasan dalam dunia kerja yang sebenarnya.
- 3. Mahasiswa bisa memperoleh keterampilan dan pengalaman dalam dunia keria.
- 4. Mendapatkan pengalaman tentang kerja teknis di lapangan yang sesungguhnya, sehingga akan didapat gambaran yang sama tentang berbagai hal mengenai dunia kerja yang aplikatif.
- 5. Mendapatkan gambaran yang nyata dan pemahaman yang lebih jelas tentang riset dan pengembangan dalam dunia telekomunikasi.
- 6. Mengenal dan mempelajari tentang berbagai permasalahan yang sering terjadi di lapangan dunia kerja, dan kemudian dicari penyelesainnya berdasarkan ilmu yang telah didapatkan di bangku kuliah. tentang riset dan pengembangan dalam dunia<br>
6. Mengenal dan mempelajari tentang berbag<br>
sering terjadi di lapangan dunia kerja,<br>
penyelesainnya berdasarkan ilmu yang telah<br>
kuliah.<br>
7. Mengenalkan dan membiasakan diri ter<br>
	- 7. Mengenalkan dan membiasakan diri terhadap suasana kerja sebenarnya sehingga dapat membangun etos kerja yang baik, serta sebagai upaya untuk memperluas cakrawala wawasan kerja.
	- 8. Melatih diri untuk bekerja secara professional.

## **B. Bagi Instansi atau Perusahaan**

- 1. Tugas mahasiswa yang merupakan inti dari program KP dapat dimanfaatkan sebagai mitra tukar pikiran dalam menghadapi berbagai masalah yang terjadi dalam kegiatan praktis yang berhubungan dengan Teknik Informatika. 1. Mendapatkan gambaran yang nyata dan pemahaman yang lebi<br>
tentang riset dan pengembangan dalam dunia telekomunikasi.<br>
1. Mengenal dan mempelajari tentang berbagai permasalahan<br>
sering terjadi di lapangan dunia kerja, dan Ering terjadi di lapangan dunia kerja, dan kemudian<br>
penyelesainnya berdasarkan ilmu yang telah didapatkan di kuliah.<br>
1. Mengenalkan dan membiasakan diri terhadap suasana<br>
sebenarnya sehingga dapat membangun etos kerja ya
	- 2. Tugas mahasiswa yang merupakan inti dari program KP, yaitu studi kasus(Case Study) dan pemecahan masalah (Problem Solving), dapat dimanfaatkan oleh instansi atau perusahaan untuk menyelesaikan suatu topik secara khusus
	- 3. Instansi atau perusahaan dapat mengusulkan persoalan-persoalan yang timbul di dalam instansi atau perusahaan dan mahasiswa dapat diminta untuk mengidentifikasi persoalan yang ada.
	- 4. Program KP yang dilakukan perusahaan secara tidak langsung dapat meningkatkan citra perusahaan itu sendiri, karena setelah mahasiswa

KP bekerja di perusahaan, kemudian mereka akan saling bercerita dengan teman-temannya. Jadi dengan hanya pengalaman magang mereka dari mulut ke mulut, lingkungannya akan mencari tahu tentang perusahaan tempat mereka melakukan magang.

## **C. Bagi Program Studi Teknik Informatika Universitas 17 Agustus 1945**

Program Studi Teknik Informatika Universitas 17 Agustus 1945 dapat memiliki data mengenai instansi dan perusahaan yang mempunyai hubungan langsung dengan pekerjaan Teknik Informatika di Indonesia. Data ini selain sangat penting dari segi pola pengembangan kurikulum, aspek tenaga kerja juga akan banyak manfaatnya bagi perguruan tinggi, untuk menyelaraskan perkembangan dengan dunia profesi yang berhubung. dapat memiliki data mengenai instansi dan perusa<br>hubungan langsung dengan pekerjaan Teknik Inf<br>Data ini selain sangat penting dari segi pola pen;<br>aspek tenaga kerja juga akan banyak manfaatnya<br>untuk menyelaraskan perkemban Program Studi Teknik Informatika Universitas 17 Agustus<br>
dapat memiliki data mengenai instansi dan perusahaan yang mem<br>
hubungan langsung dengan pekerjaan Teknik Informatika di Indonesia<br>
Data ini selain sangat penting dar Estangan ini selain sangat penting dari segi pola pengembangan kurispek tenaga kerja juga akan banyak manfaatnya bagi perguruan mtuk menyelaraskan **perkembangan dengan dunia** profesi<br>erhubung.<br>**UNTAG SURABAYA PERKENDANGAN** 

## <span id="page-12-0"></span>**1.4 Luaran**

Luaran dari kerja praktek ini adalah laporan akhir serta dokumentasi dan Produk Program (alat/perkakas, desain, piranti lunak, model, dan lainnya).

## <span id="page-12-1"></span>**1.5 Waktu Dan Tempat Pelaksanaan**

Berdasarkan Kalender akademik Universitas 17 Agustus 1945 Surabaya, maka pada kerja praktek ini mahasiswa mengusulkan untuk melaksanakan kerja praktek mulai tanggal 1 Februari 2020 sampai dengan 29 Februari 2020. Akan tetapi, hal ini tidak menutup kemungkinan apabila pihak PT. JAWA POS KORAN memiliki ketentuan tersendiri mengenai waktu yang diberikan kepada saya. Namun besar harapan saya apabila PT. JAWA POS KORAN dapat mempertimbangkan usulan tersebut.

Tempat Kerja Praktek dilaksanakan di : Tempat : PT. JAWA POS KORAN Alamat : Graha Pena Lt 4, Jalan Ahmad Yani 88, Surabaya, 60234. Tanggal : 1 Februari 2020 – 29 Februari 2020 Waktu : Menyesuaikan

6

## **1.6 Jadwal Kegiatan**

Berikut adalah jadwal kegiatan pelaksanaan Kerja Praktek di PT. JAWA POS KORAN :

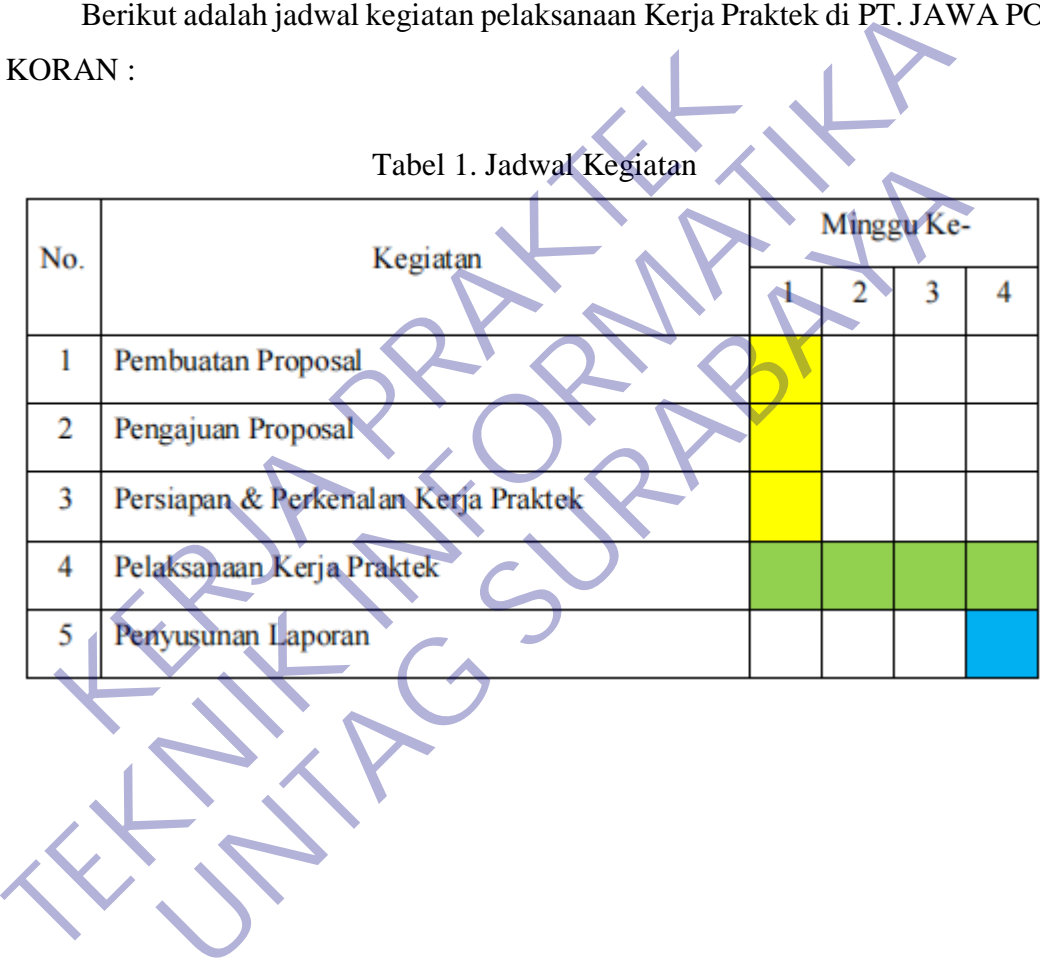

## **BAB 2**

## **GAMBARAN\_UMUM**

## <span id="page-14-1"></span><span id="page-14-0"></span>**2.1 Sejarah Instansi**

## Gambar 1. Jawa Pos

Jawa Pos adalah surat kabar harian yang berpusat di Surabaya, Jawa Timur. Jawa Pos merupakan harian terbesar di Jawa Timur, dan merupakan salah satu harian dengan oplah terbesar di Indonesia. Sirkulasi Jawa Pos menyebar di seluruh Jawa Timur, Bali, dan sebagian Jawa Tengah dan DI Yogyakarta. Jawa Pos mengklaim sebagai "Harian Nasional yang Terbit dari Surabaya". Gambar 1. Jawa Post Cambar 1. Jawa Post Cambar 1. Jawa Post Cambar 1. Jawa Post Cambar 1. Jawa Post Cambar 1. Jawa Post Cambar 2. Sirkulasi Jawa Post Cambar 2. Sirkulasi Jawa Post Cambar 2. Sirkulasi Jawa Post Cambar 2. Si

Jawa Pos didirikan oleh The Chung Shen pada 1 Juli 1949 dengan nama Djawa Post. Saat itu The Chung Shen hanyalah seorang pegawai bagian iklan sebuah bioskop di Surabaya. Karena setiap hari dia harus memasang iklan bioskop di surat kabar, lama-lama ia tertarik untuk membuat surat kabar sendiri. Setelah sukses dengan Jawa Pos-nya, The Chung Shen mendirikan pula koran berbahasa Mandarin dan Belanda. Bisnis The Chung Shen di bidang surat kabar tidak selamanya mulus. Pada akhir tahun 1970-an, omzet Jawa Pos mengalami kemerosotan yang tajam. **TEKNIK INSURANCE CONFIDENTIAL SURVE CONFIDENTIAL SURVE CONFIDENCIAL SURVE CONFIDENCIAL SURVEY CONFIDENCIAL SURVEY CONFIDENCIAL SURVEY CONFIDENCIAL SURVEY CONFIDENCIAL SURVEY CONFIDENCIAL SURVEY CONFIDENCIAL SURVEY CONFIDE** Gambar 1. Jawa Pos<br>
Ra Pos adalah surat kabar harian yang berpusat di Surabaya, Jawa<br>
nerupakan harian terbesar di Jawa Timur, dan merupakan sala<br>
na oplah terbesar di Indonesia. Sirkulasi Jawa Pos menyebar di :<br>
r. Bali,

Tahun 1982, oplahnya hanya tinggal 6.800 eksemplar saja. Koran-korannya yang lain sudah lebih dulu pensiun. Ketika usianya menginjak 80 tahun, The Chung Shen akhirnya memutuskan untuk menjual Jawa Pos. Dia merasa tidak mampu lagi mengurus perusahaannya, sementara tiga orang anaknya lebih memilih tinggal di

London, Inggris. Pada tahun 1982, Eric FH Samola, waktu itu adalah Direktur Utama PT Grafiti Pers (penerbit majalah Tempo) mengambil alih Jawa Pos.

Dengan manajemen baru, Eric mengangkat Dahlan Iskan, yang sebelumnya adalah Kepala Biro Tempo di Surabaya untuk memimpin Jawa Pos. Eric Samola kemudian meninggal dunia pada tahun 2000. Dahlan Iskan adalah sosok yang menjadikan Jawa Pos yang waktu itu hampir mati dengan oplah 6.000 eksemplar, dalam waktu 5 tahun menjadi surat kabar dengan oplah 300.000 eksemplar.

Lima tahun kemudian terbentuklah Jawa Pos News Network (JPNN), salah satu jaringan surat kabar terbesar di Indonesia, dimana memiliki lebih dari 80 surat kabar, tabloid, dan majalah, serta 40 jaringan percetakan di Indonesia. Pada tahun 1997, Jawa Pos pindah ke gedung yang baru berlantai 21, Graha Pena, salah satu gedung pencakar langit di Surabaya. Tahun 2002 dibangun Graha Pena di Jakarta. Dan, saati ini bermunculan gedung-gedung Graha Pena di hampir semua wilayah di Indonesia. i jaringan surat kabar terbesar di Indonesia, dimaha mem<br>ar, tabloid, dan majalah, serta 40 jaringan percetakan di<br>7, Jawa Pos pindah ke gedung yang baru berlantai 21,<br>ung pencakar langit di Surabaya. Tahun 2002 dibangun<br>1 Lima tahun kemudian terbentuklah Jawa Pos News Network (JPNN)<br>
satu jaringan surat kabar terbesar di Indonesia, dimana memiliki lebih dari 8<br>
kabar, tabloid, dan majalah, serta 40 jaringan percetakan di Indonesia. Pada<br>
19

Tahun 2002, Jawa Pos Group membangun pabrik kertas koran yang kedua dengan kapasitas dua kali lebih besar dari pabrik yang pertama. Kini pabrik itu, PT Adiprima Sura Perinta, mampu memproduksi kertas koran 450 ton/hari. Lokasi pabrik ini di Kabupaten Gresik, hanya 45 menit bermobil dari Surabaya.

Setelah sukses mengembangkan media cetak di seluruh Indonesia, pada tahun 2002 Jawa Pos Grup mendirikan stasiun televisi lokal JTV di Surabaya, yang kemudian diikuti Batam TV di Batam, Riau TV di Pekanbaru, Fajar TV di Makassar, Palembang TV di Palembang, Parijz van Java TV di Bandung, Radar Cirebon Televisi RCTV di Cirebon Kota Wali. Pos pindah ke gedung yang baru berlantai 21, Graha Pena, sal<br>cakar langit di Surabaya. Tahun 2002 dibangun Graha Pena di J<br>ni bermunculan gedung-gedung Graha Pena di hampir semua v<br>n.<br>2002, Jawa Pos Group membangun pabrik

Memasuki tahun 2003, Jawa Pos Group merambah bisnis baru : Independent Power Plant. Proyek pertama adalah 1 x 25 MW di Kab. Gresik, yakni dekat pabrik kertas. Proyek yang kedua 2 x 25 MW, didirikan di Kaltim, bekerjasama dengan perusahaan daerah setempat.

Pada tahun 2008, Jawa Pos Group menambah stasiun televisi baru: Mahkamah Konstitusi Televisi (MKtv) yang berkantor di Gedung Mahkamah Konstitusi Jakarta. Pada tahun 2009, Jawa Pos Group menambah data center baru: Fangbian Iskan Corporindo (FIC) yang berkantor di Gedung Graha Pena Surabaya.

<span id="page-16-0"></span>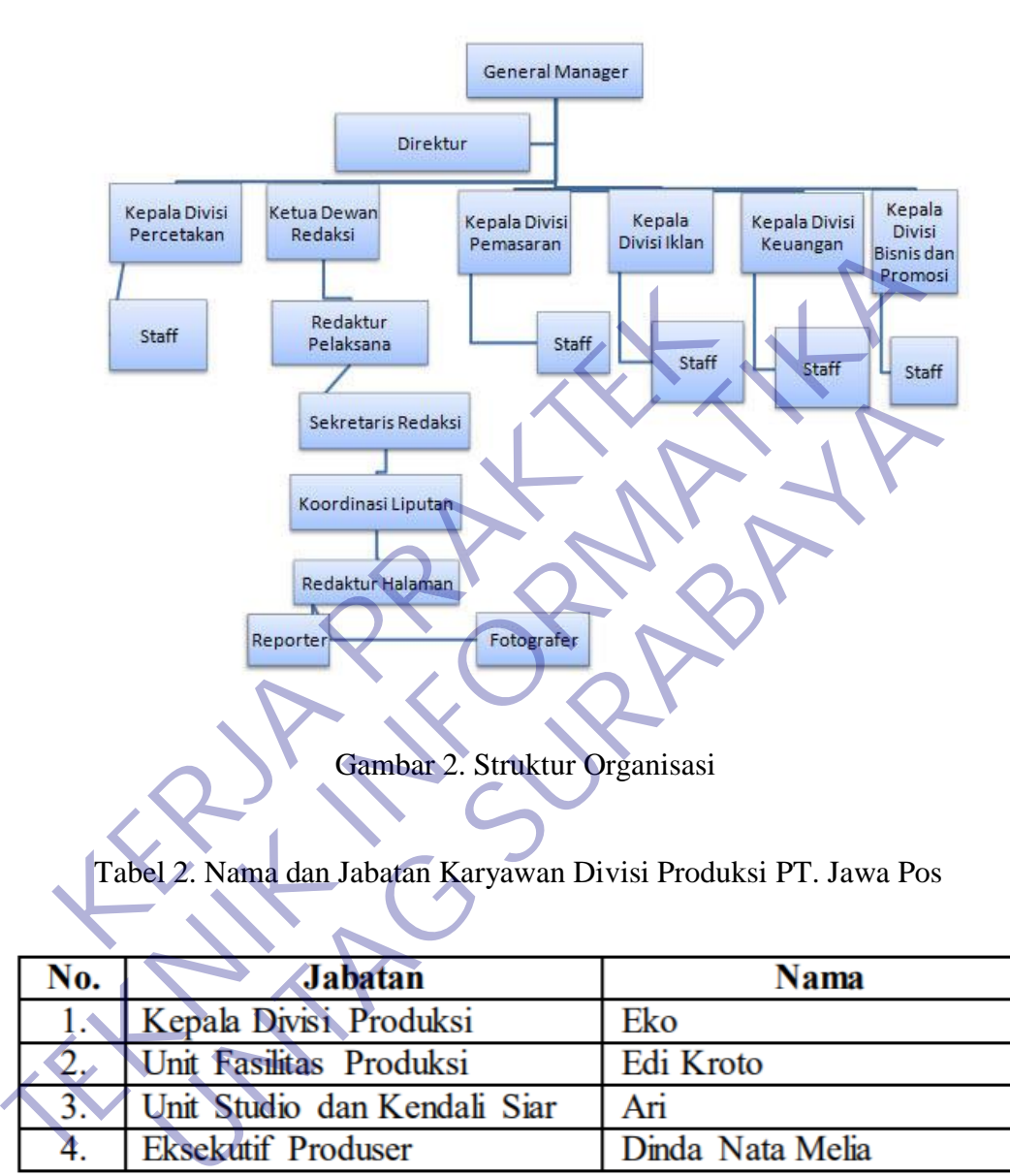

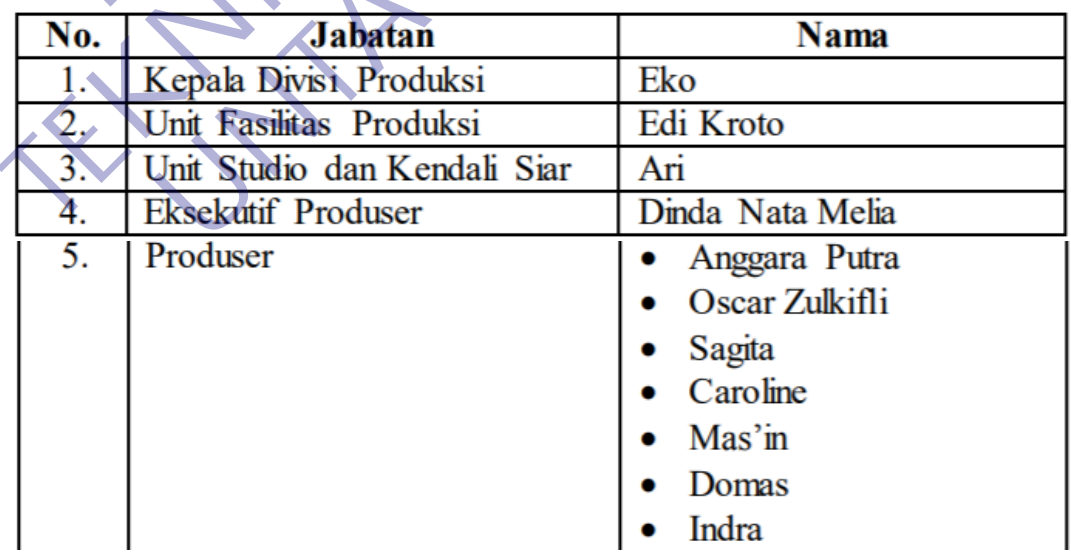

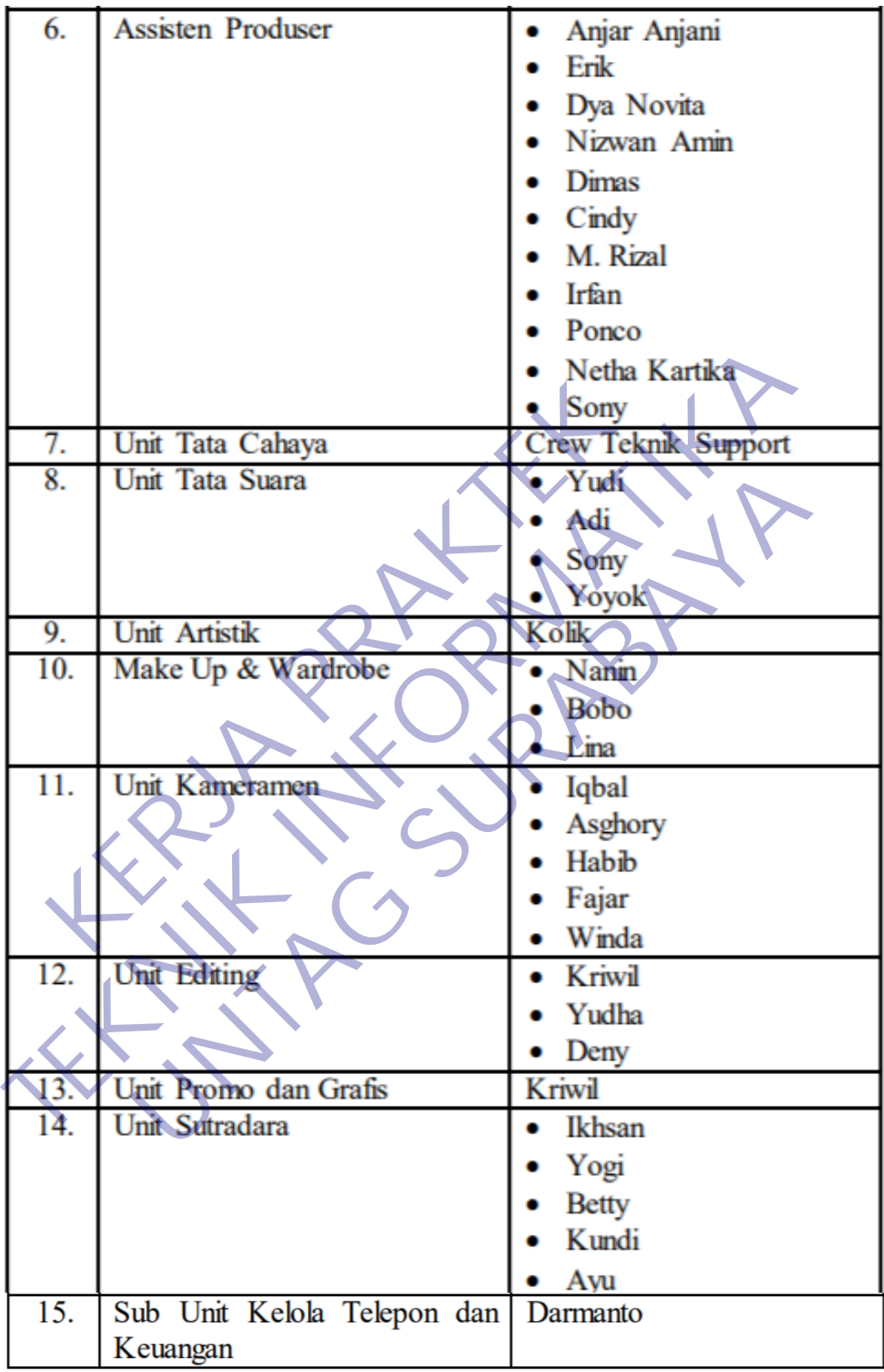

## **2.2.1 Job Description**

Sumber daya manusia di bagi menurut keahlian dan pengalamannya masingmasing pembagian divisi dapat di lihat di stuktur organisasi Perusahaan PT. Jawa Pos. Keseluruhan karyawan dalam PT. Jawa Pos terbagi dalam beberapa bagian bidang pekerjaan sesuai dengan keahliannya masing-masing sebagaimana diuraikan di bawah ini, lengkap dengan

fungsi dan tugasnya :

## **1. Dewan Komisaris**

Tugas dan Tanggung Jawabnya adalah Mengawasi jalannya perusahaan sesuai dengan yang telah digariskan.

## **2. Direktur Utama**

Tugas dan Tanggung Jawabnya adalah Memberikan arah kebijakan perusahaan, mengawasi, dan mengontrol jalannya perusahaan agar selalu sesuai dengan yang telah digariskan.

## **3. Finance/Keuangan**

Tugas dan tanggung jawabnya adalah Membantu direktur mengendalikan proses keuangan mulai dari investasi sampai operasionalisasi perusahaan. Departemen ini dibagi beberapa bagian : Tugas dan Tanggung Jawabnya adalah Mengawa<br>
Kesuai dengan yang telah digariskan.<br> **KERJA PERDAK PERDAK PERDAK PERDAK PERDAK PERDAK PERDAK PERDAK PERDAK PERDAK PERDAK PERDANGAN PERDANGAN PERDANGAN PERDANGAN PERDANGAN PERDAN** 1. **Dewan Komisaris**<br>
Tugas dan Tanggung Jawabnya adalah Mengawasi jalannya perus<br>
sesuai dengan yang telah digariskan.<br>
2. **Direktur Utama**<br>
Tugas dan Tanggung Jawabnya adalah Memberikan arah kebreusahaan, mengawasi, dan **UNTAG SURABAYA**

## a. Akuntansi

Tugas dan tanggung jawabnya adalah Melaporkan pajak perusahaan dan membuat laporan keuangan perusahaan.

b. Administrasi iklan

Tugas dan tanggung jawabnya adalah Mencetak dan membuat faktur pajak serta invoice untuk tagihan kepada klien serta membuat bukti tayang yang disebut log prove.

c. Penagihan

Tugas dan tanggung jawabnya adalah Menagih piutang ke klien sesuai dengan tanggal perjanjian pelunasan baik via telefon atau datang langsung dengan melampirkan faktur pajak apabila perusahaan kena pajak dan invoice serta log prove.

## **4. General Manager**

Tugas dan Tanggung Jawabnya adalah Membantu direktur menjalankan perusahaan secara teknis operasional seperti yang telah digariskan oleh direktur, dengan cara mengorganisasikan seluruh komponen perusahaan yang terbagi dalam departemen-departemen.

## **5. Departemen Teknik dan maintenance**

Departemen ini adalah "pemilik" seluruh peralatan teknis yang terkait dengan proses perusahaan. Karena itu, departemen lain yang bermaksud menggunakan peralatan teknis tersebut dianggap "sewa" kepada departemen ini. Departemen ini terdiri dari beberapa bagian, yaitu :

a. Manager teknik dan maintenance

Tugas dan Tanggung jawabnya adalah Mengorganisasikan seluruh elemen dalam departemen ini, dengan tujuan memaksimalkan, mengefisiensikan, dan menjaga kelangsungan fungsi alat-alat yang digunakan dalam proses perusahaan.

b. Divisi informatika

Tugas dan Tanggung jawabnya adalah Bertugas memaksimalkan, mengefisiensikan, dan menjaga kelangsungan fungsi alat-alat komputer, jaringan, dan perlengkapan digital lainnya, mulai dari fungsi hardware sampai ke softwarenya. menggunakan peralatan teknis tersebut dianggap "sew<br>
ini. Departemen ini terdiri dari beberapa bagian, yaitu<br>
a. Manager teknik dan maintenance<br>
Tugas dan Tanggung jawabnya adalah Meng<br>
elemen dalam departemen ini, dengan dengan proses perusahaan. Karena itu, departemen lain yang berm<br>
menggunakan peralatan teknis tersebut dianggap "sewa" kepada depar<br>
ini. Departemen ini terdiri dari beberapa bagian. yaitu :<br>
a. Manager teknik dan maintena Manager teknik dan maintenance<br>
Tugas dan Tanggung jawabnya adalah Mengorganisasikan<br>
elemen dalam departemen ini, dengan tujuan memaksir<br>
mengefisiensikan, dan menjaga kelangsungan fungsi alat-ala<br>
digunakan dalam proses

c. Divisi Studio dan Transmisi

Tugas dan tanggung jawabnya adalah Bertugas memaksimalkan, mengefisiensikan, dan menjaga kelangsungan fungsi alat-alat studio, seperti kamera dan perlengkapan lainnya, mulai dari fungsi administratif sampai pada perawatannya.

d. Divisi On Air

Tugas dan Tanggung Jawabnya adalah Bertugas memaksimalkan, mengefisiensikan, dan menjaga kelangsungan fungsi alat-alat on air, seperti VTR, Switcher, monitor, dan perlengkapan lainnya, mulai dari fungsi administrasi sampai perawatannya.

## **6. Departemen Program**

Departemen ini berfungsi menyiapkan program-program sepanjang waktu yang akan ditayangkan oleh JTV. Tugasnya mulai dari observasi karakter masyarakat pemirsa, mengcreate program, menyusun jadwal memproduksi acara, mengontrol kualitas, mengatur traffic, sampai pada melakukan evaluasi program yang sudah ditayangkan. Departemen ini terdiri dari beberapa bagian yaitu :

a. Manajer Program

Tugas dan Tanggung Jawabnya adalah Mengorganisasikan seluruh elemen dalam departemen ini, dengan tujuan memperlancar dan memaksimalkan penyajian program-program JTV yang akan ditayangkan.

b. Divisi Quality Control

Tugas dan Tanggung Jawabnya adalah Bertugas memberikan advise dan pertimbangan (diminta maupun Tidak) kepada manager program dengan tujuan menjaga kualitas semua program yang akan ditayangkan maupun program ulang yang akan diproduksi secara in house. Tugas dan Tanggung Jawabnya adalah Meng<br>
elemen dalam departemen ini, dengan tujua<br>
memaksimalkan penyajian program-program<br>
ditayangkan.<br>
b. Divisi Quality Control<br>
Tugas dan Tanggung Jawabnya adalah Bertug<br>
dan pertimban Manajer Program<br>
Tugas dan Tanggung Jawabnya adalah Mengorganisasikan selemen dalam departemen ini, dengan tujuan memperlanca<br>
memaksimalkan penyajian program-program JTV yang<br>
ditayangkan.<br>
b. Divisi Quality Control<br>
Tuga memaksimalkan penyajian program-program JTV yang<br>ditayangkan.<br>Divisi Quality Control<br>Tugas dan Tanggung Jawabnya adalah Bertugas memberikan<br>dan pertimbangan (diminta maupun Tidak) kepada manager p<br>dengan tujuan menjaga kua

c. Divisi administrasi Program

Tugas dan Tanggung Jawabnya adalah Membantu manajer program secara administrtif operasional untuk melakukan penjadwalan, quality control, akuisisi program, dan mengendalikan traffic antara program dengan materi komersial.

Divisi produksi Audio-Visual

Tugas dan Tanggung Jawabnya adalah Membantu manajer program untuk memproduksi program-program yang dibuat secara in-house, dengan pengawalan produser yang terkait. Divisi ini terdiri dari para karyawan, sutradara, crew audio dan lighting, dekorasi, make up dan property.

e. Divisi Post Production

Tugas dan Tanggung Jawabnya adalah Melakukan editing dan finishing touch atas hasil produksi. Melakukan combining antara program hasil

produksi dengan animasi grafis bumper yang diperlukan, termasuk didalamnya editing audio.

f. Divisi Animasi Grafis

Tugas dan Tanggung Jawabnya adalah Menmbuat grafis khas untuk JTV dan berbagai keperluan presentasi.

g. Divisi Virtual Studio dan Promo

Tugas dan Tanggung Jawabnya adalah Memaksimalkan fungsi peralatan virtual Studio untuk programprogram JTV, menciptakan set dekorasi 3D dalam rangka mengefisiensikan dekorasi maupun dalam rangka meningkatkan taste dekorasinya. Divisi ini juga bertugas untuk membuat berbagai alir promo program-program JTV. peralatan virtual Studio untuk programprogram JTV, menciptak<br>dekorasi 3D dalam rangka mengefisiensikan dekorasi maapun<br>rangka meningkatkan taste dekorasinya. Divisi ini juga bertugas<br>membuat berbagai alir promo program-pro

h. Divisi Library

Tugas dan Tanggung Jawabnya adalah Bertugas mengendalikan lalu lintas kaset kosong maupun yang sudah terisi, melakukan filling atas jumlah dan content dalam rangka membantu kelancaran produksi maupun keperluan persiapan tayang. dekorasi 3D dalam rangka mengefisiensikan dengaka meningkatkan taste dekorasinya. Divisi<br>
membuat berbagai alir promo program-program<br>
h. Divisi Library<br>
Tugas dan Tanggung Jawabnya adalah Bertug<br>
lintas kaset kosong maupu membuat berbagai alir promo program-program JTV.<br>
Divisi Library<br>
Tugas dan Tanggung Jawabnya adalah Bertugas mengendalik<br>
lintas kaset kosong maupun yang sudah terisi, melakukan filli<br>
jumlah dan content dalam rangka memb

## **7. Departemen Pemberitaan**

Departemen ini berfungsi memproduksi berita dalam segala bentuknya, mulai dari perencanaan, liputan, postpro, sampai penetrasinya.

## **8. Departemen Marketing**

Departemen ini bertugas menjual potensi JTV kepada klien lewat strategi jangka panjang maupun jangka pendeknya. Departemen ini terdiri dari beberapa bagian, yaitu :

## a. Manajer Marketing

Tugas dan Tanggung Jawabnya adalah Mengorganisasikan seluruh elemen dalam departemen ini dengan tujuan memperlancar dan memaksimalkan penjualan seluruh potensi JTV lewat biro-biro iklan maupun direct selling.

## <span id="page-22-0"></span>**2.3 Visi, Misi dan Sarana Prasarana Instansi**

## **2.3.1 Visi**

Menjadi perusahaan media cetak maupun online dunia yang dihormati, disegani dan patut dicontoh.

## **2.3.2 Misi**

- <span id="page-22-1"></span>a. Meningkatkan kesejahteraan bangsa melalui pemuasan pelanggan dan mencerdaskan bangsa dengan adanya informasi yang aktual.
- b. Menjadi bagian penting dalam mendukung perkembangan nasional melalui media.

## **2.3.3 Sarana Prasarana**

Sarana merupakan bagian yang sangat penting untuk perusahaan. Hal tersebut dikarenakan sarana adalah media yang menunjang kegiatan bekerja para karyawan. Adapun sarana yang terdapat pada Instansi Perusahaan PT. Jawa Pos dapat digambarkan pada tabel berikut : Menjadi bagian penting dalam mendukung perkembangan<br>
media.<br>
3. Sarana Prasarana<br>
Sarana merupakan bagian yang sangat penting untuk perusah<br>
arenakan sarana adalah media yang menunjang kegiatan bekerja<br>
pun sarana yang ter

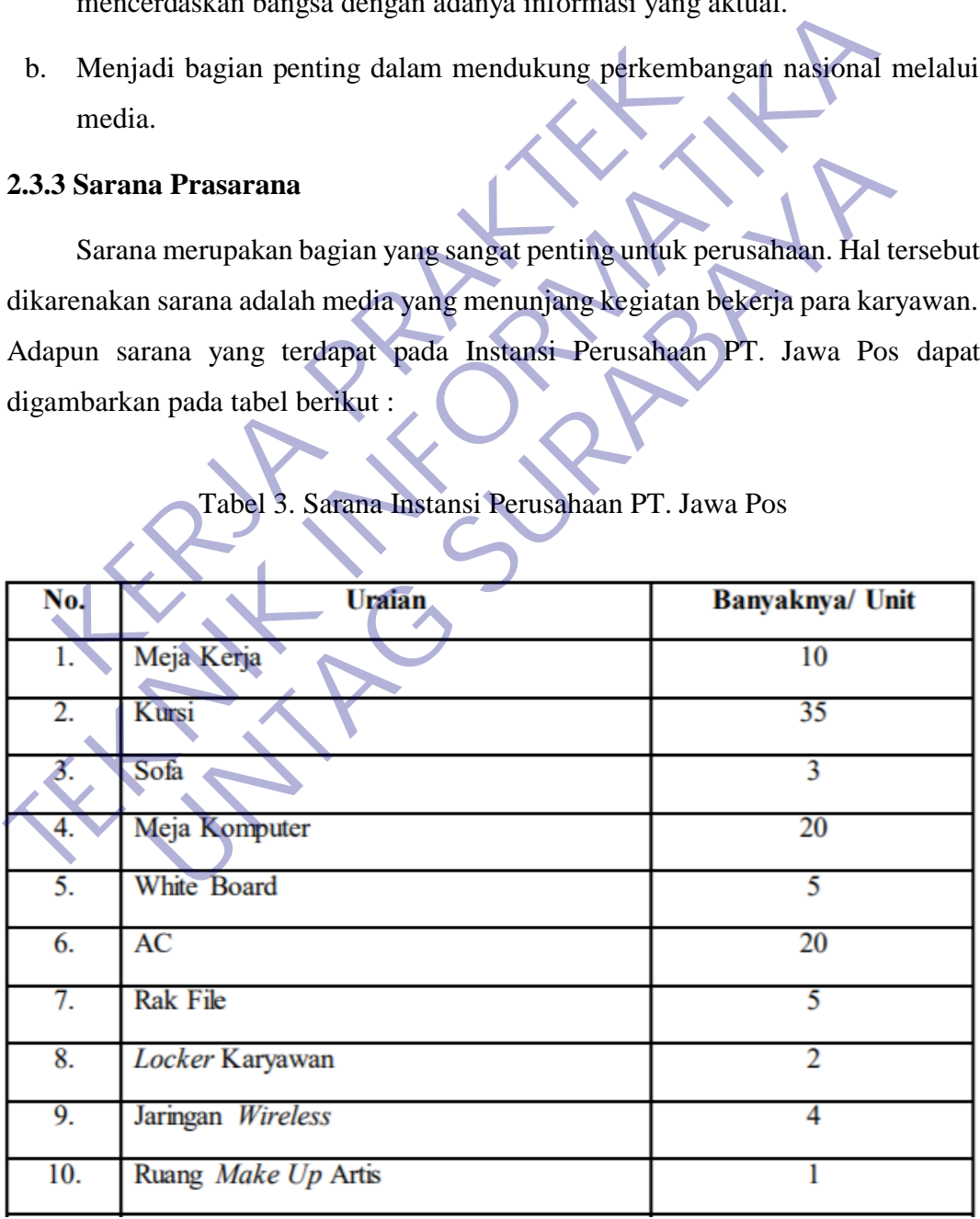

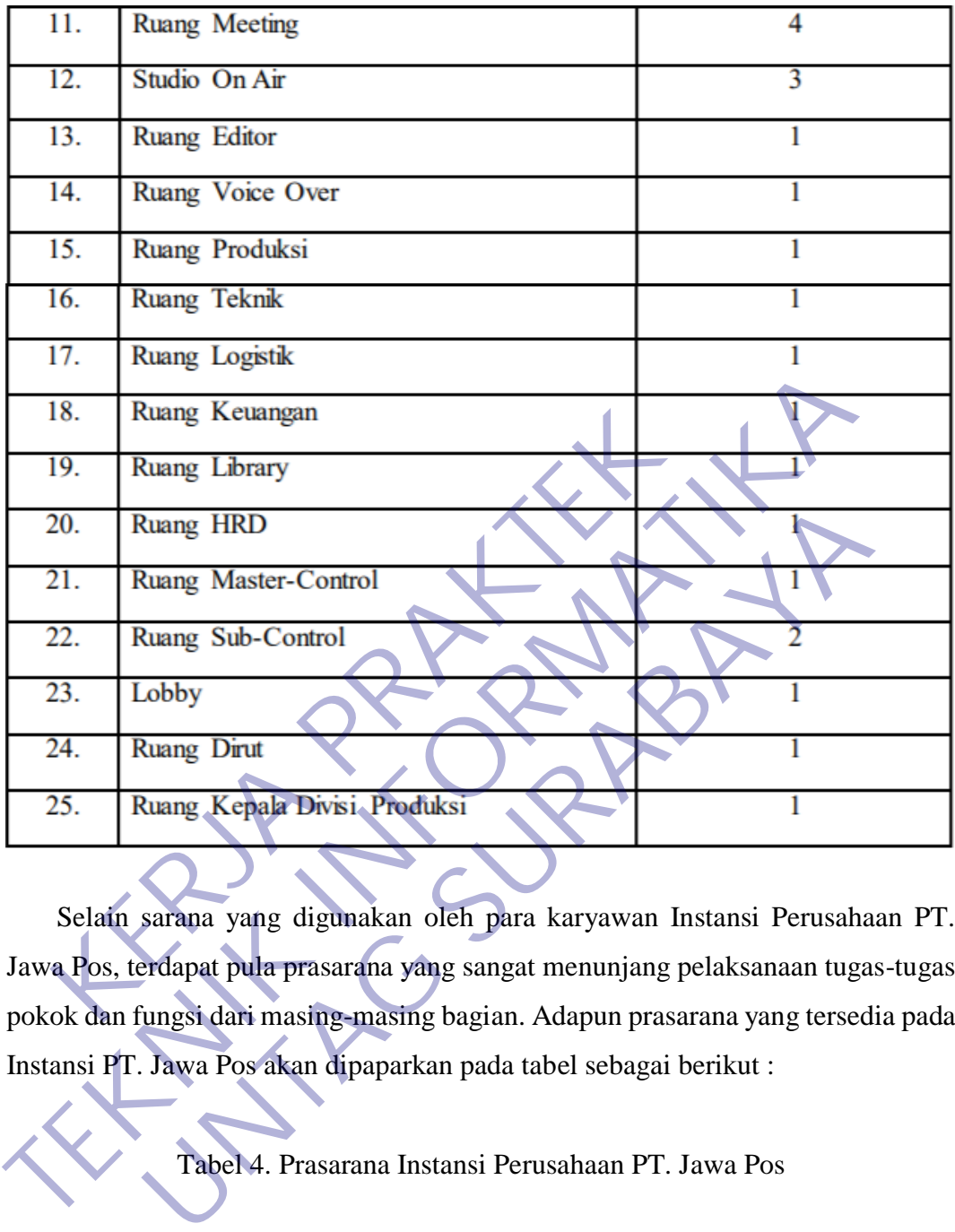

Selain sarana yang digunakan oleh para karyawan Instansi Perusahaan PT. Jawa Pos, terdapat pula prasarana yang sangat menunjang pelaksanaan tugas-tugas pokok dan fungsi dari masing-masing bagian. Adapun prasarana yang tersedia pada Instansi PT. Jawa Pos akan dipaparkan pada tabel sebagai berikut :

Tabel 4. Prasarana Instansi Perusahaan PT. Jawa Pos

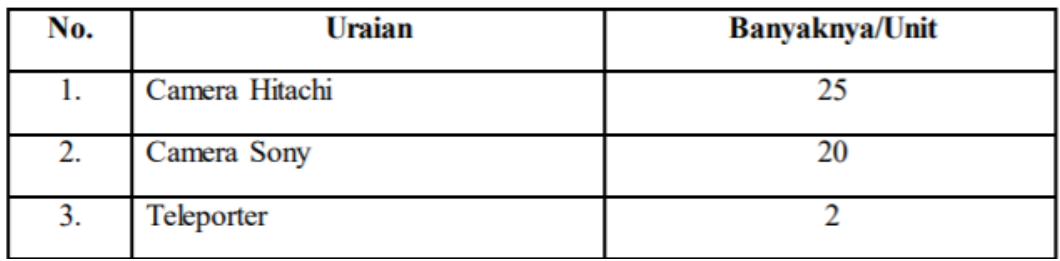

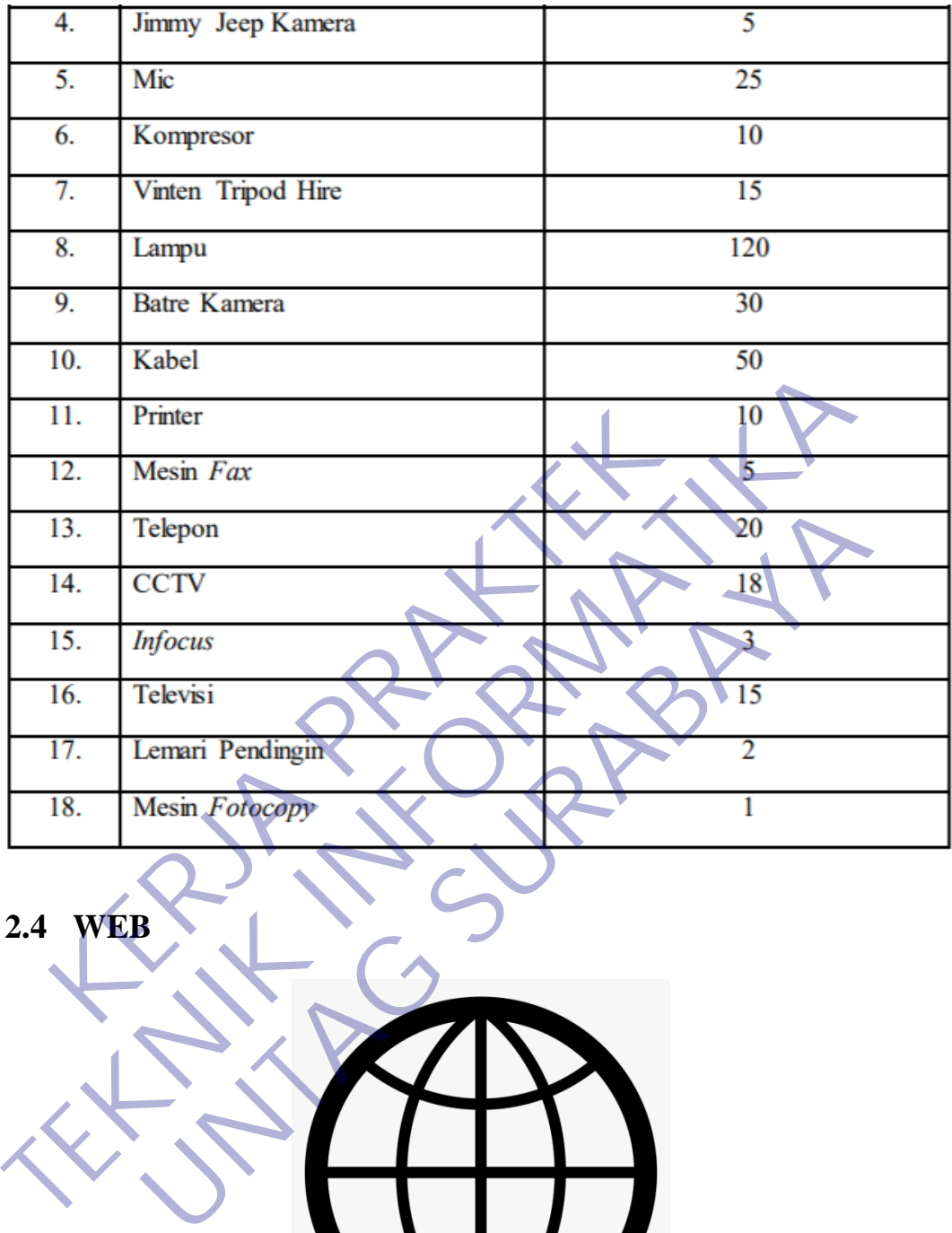

**2.4 WEB**

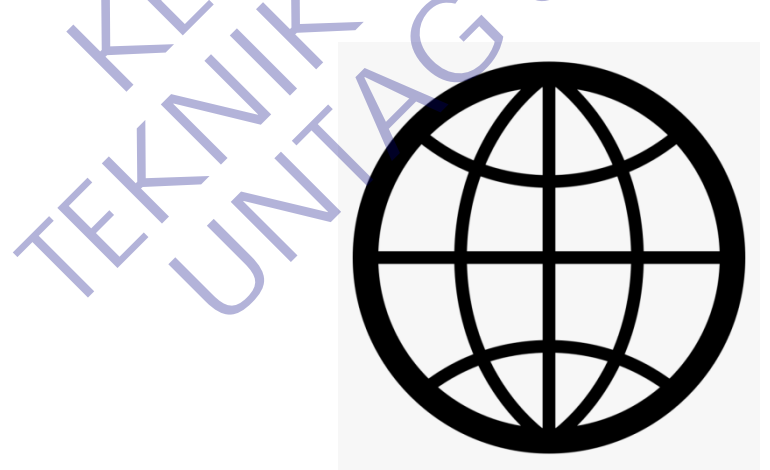

Gambar 3. WEB

Pengertian website adalah kumpulan informasi yang berbentuk halaman halaman elektronik atau web page. Sebuah website umumnya terhubung pada sebuah alamat penunjuk yang spesifik. Alamat penunjuk tersebut dinamakan domain; missal Detik.com atau Nesabamedia.com. Website pada umumnya terdiri dari format teks, gambar, table, grafik, kutipan, video, musik, dan format visual lainnya yang menarik bagi pengunjung website tersebut. Sebuah website biasanya bisa diakses secara umum. Kebanyakan website dapat diakses melalui public internet protocol (IP) dalam sebuah jaringan internet. Namun tidak menutup kemungkinan bahwa website tersebut diakses secara offline melalui jaringan LAN.

Website bisa berupa website pribadi, komersial, pemerintahan, dan website lainnya yang dibuat untuk kepentingan profit maupun non profit yang dipublikasikan secara umum. Selain itu, website juga dapat dibuat untuk tujuan khusus seperti misalnya untuk hiburan, pendidikan, dan juga kepentingan social.

# **2.5 HTML** Gambar 4. HTML Ablikasikan secara umum. Selain itu, website juga dap<br>sus seperti misalnya untuk hiburan, pendidikan, dan juga<br>**KERJA PRAKTERIA DENGAN DENGAN DENGAN DENGAN DENGAN DENGAN DENGAN DENGAN DENGAN DENGAN DENGAN DENGAN DENGAN DEN** Templi diputatikan secara umum. Selain itu, website juga dapat diputatikan secara umum. Selain itu, website juga dapat diputatikan khusus seperti misalnya untuk hiburan, pendidikan, dan juga kepentingan so<br>2.5 HTML<br>2.5 HTM H RACK SURABAYA

HTML sebenarnya bukan bahas pemrograman, karena HTML adalah bahasa markup. HTML digunakan untuk markup terhadap suatu dokumen teks. Fungsi HTML dalam pembuatan website antara lain :

a. Membuat Struktur Halaman Web

HTML digunakan untuk mempermudah penulisan judul , paragraf, bullet, dan sebagiannya sehingga konten dalam halaman webiste enak dibaca. Semakin bagus webmaster menggunakan HTML, semakin bagus pula tampilan yang ada pada browser pengguna internet.

b. Membuat Link Navigasi

HTML juga biasa digunakan untuk membuat link-link navigasi, baik itu link dalam sebuah situs maupun link menuju situs lainnya.

c. Menunjang Bahasa Lainnya HTML adalah dasar penciptaan halaman website. Dalam pengaplikasiannya, HTML bisa menunjang bahasa lainnya seperti javascript untuk memanipulasi halaman seperti yang diinginkan oleh webmaster.

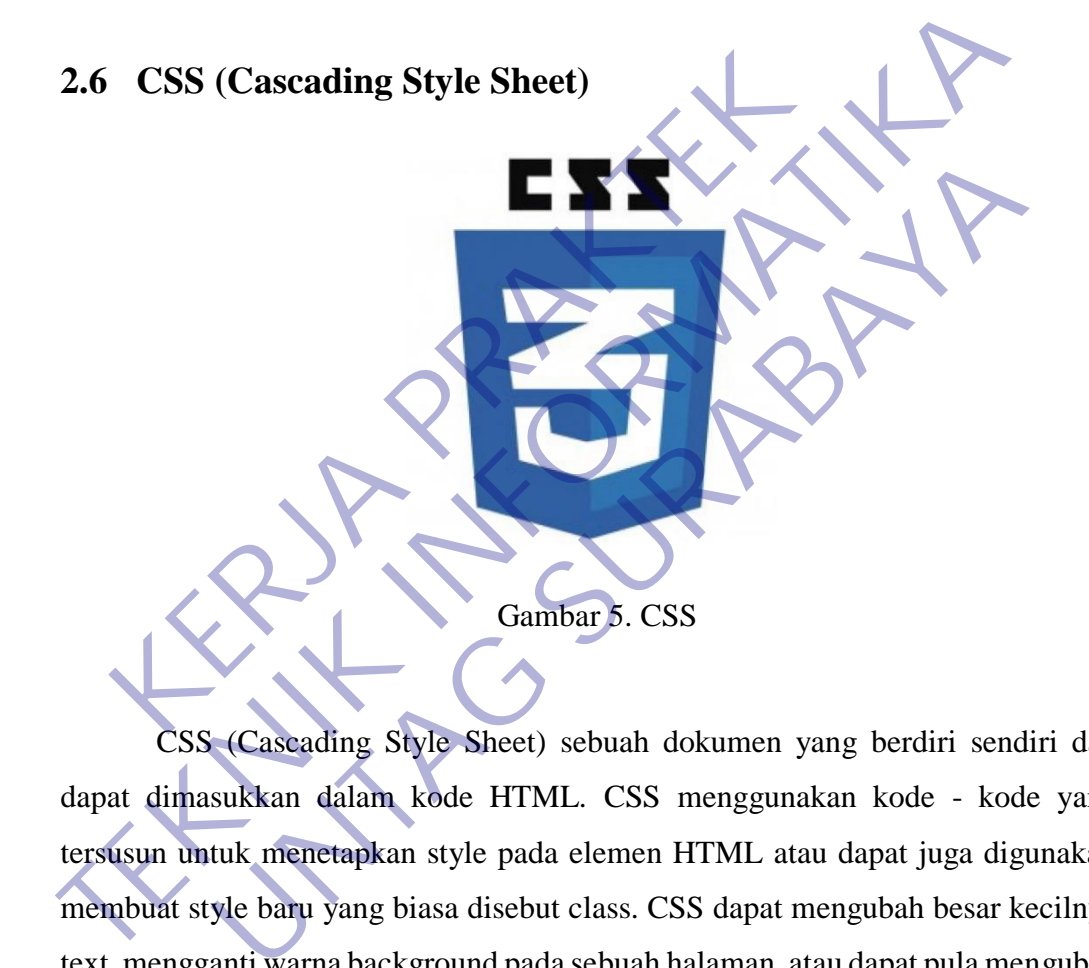

CSS (Cascading Style Sheet) sebuah dokumen yang berdiri sendiri dan dapat dimasukkan dalam kode HTML. CSS menggunakan kode - kode yang tersusun untuk menetapkan style pada elemen HTML atau dapat juga digunakan membuat style baru yang biasa disebut class. CSS dapat mengubah besar kecilnya text, mengganti warna background pada sebuah halaman, atau dapat pula mengubah warna border pada tabel, dan masih banyak lagi hal yang dapat dilakukan oleh CSS. CSS digunakan untuk mengatur susunan tampilan pada halaman HTML.

Fungsi utama dari css ialah mendesain, merancang, merubah, dan juga membentuk halaman pada wesite ataupun blog dan isi dari halaman website yaitu tag-tag html, logikanya css itu bisa mengubah tag-tag html yang sederhana sehingga bisa menjadi lebih fungsional dan juga menarik.

## <span id="page-27-0"></span>**2.7 PHP (Hypertext Preprocessor)**

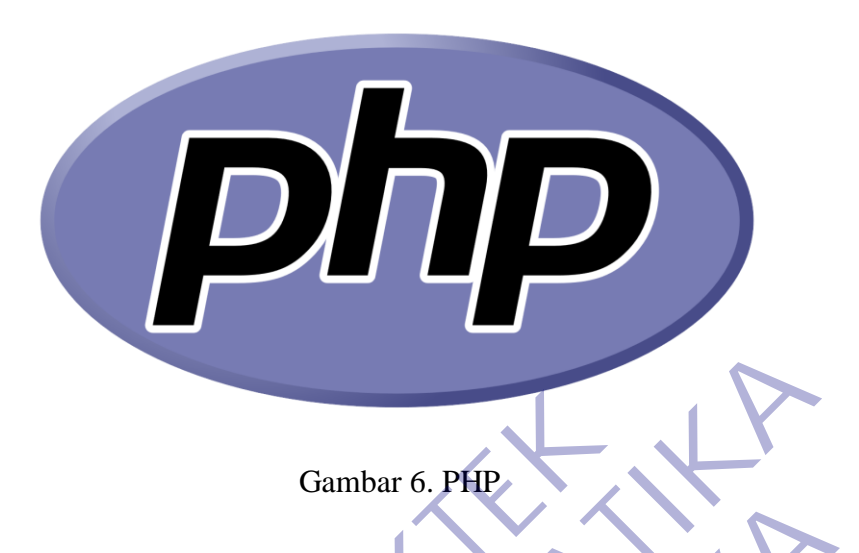

PHP (Hypertext Preprocessor) adalah bahasa script yang dapat ditanamkan atau disisipkan ke dalam HTML. PHP banyak dipakai untuk membuat program situs web dinamis, (MADCOMS, 2016). PHP dapat digunakan dengan gratis (free) dan bersifat Open Source. PHP dirilis dalam lisensi PHP license. Untuk membuat program PHP kita diharuskan untuk menginstal web server terlebih dahulu. Kelebihan-kelebihan PHP yaitu : Gambar 6. PHP<br>
PHP (Hypertext Preprocessor) adalah bahasa script<br>
1 disisipkan ke dalam HTML. PHP banyak dipakai un<br>
s web dinamis, (MADCOMS, 2016). PHP dapat digunal<br>
bersifat Open Source. PHP dirilis dalam lisensi PHP li Gambar 6. PHP<br>
PHP (Hypertext Preprocessor) adalah bahasa script yang dapat ditana<br>
atau disisipkan ke dalam HTML. PHP banyak dipakai untuk membuat pr<br>
situs web dinamis, (MADCOMS, 2016). PHP dapat digunakan dengan gratis<br> (Hypertext Preprocessor) adalah bahasa script yang dapat ditar<br>kan ke dalam HTML. PHP banyak dipakai untuk membuat p<br>namis, (MADCOMS, 2016). PHP dapat digunakan dengan grati<br>Open Source. PHP dirilis dalam lisensi PHP licen

- 1. Web menggunakan PHP dapat dengan mudah dibuat dan memiliki kecepatan akses yang cukup tinggi.
- 2. Skrip-skrip PHP dapat berjalan dalam web server yang berbeda dan dalam system operasi yang berbeda pula. PHP dapat berjalan disistem operasi UNIX, windows dan macintosh.
- 3. PHP diterbitkan secara gratis.
- 4. PHP juga dapat berjalan pada web server Microsoft Personal Web Server, Apache, IIS, Xitami dan sebagainya.
- 5. PHP adalah termasuk bahasa embedded (bisa ditempel atau diletakan dalam tag HTML).
- 6. PHP termasuk server side programming.

Pada PHP prinsip kerjanya sama, hanya saja ketika berkas PHP yang diminta didapatkan oleh web server, isinya segera dikirimkan ke mesin PHP dan mesin inilah yang memproses dan memberikan hasilnya (berupa kode HTML) ke web server. Selanjutnya, web server menyampaikannya ke klien.

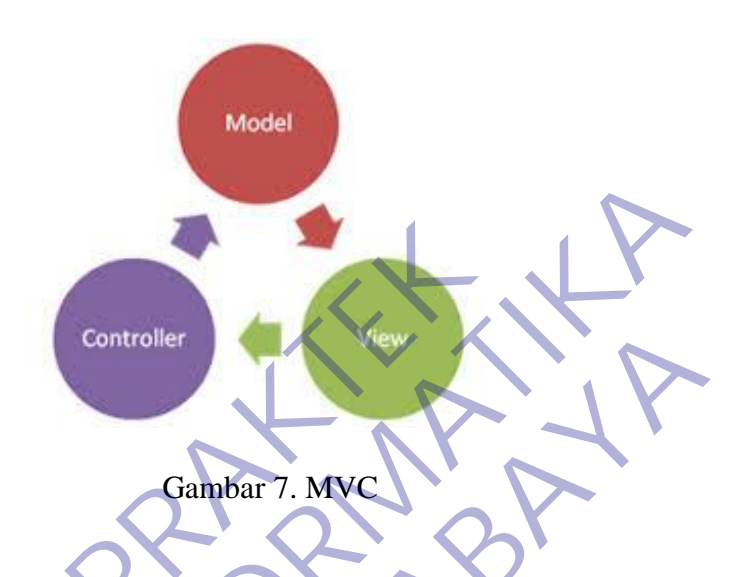

## **2.8 MVC (Model View Controller)**

Salah satu metode dalam pembuatan program web menggunakan metode Model View Controller (MVC). Model-View-Controller (MVC) adalah sebuah konsep yang diperkenalkan oleh penemu Smalltalk (Trygve Reenskaug) untuk meng-enkapsulasi data bersama dengan pemrosesan (model), mengisolasi dari proses manipulasi (controller) dan tampilan (view) untuk direpresentasikan pada sebuah user interface Definisi teknis dari arsitektur MVC dibagi menjadi tiga lapisan. Controller<br>
Ker<br>
Salah satu metode dalam pembuatan program web<br>
del View Controller (MVC). Model-View-Controller<br>
sep yang diperkenalkan oleh penemu Smalltalk (Tryg<br>
ng-enkapsulasi data bersama dengan pemrosesan (mo<br>
ses m Controller<br>
Salah satu metode dalam pembuatan program web menggunakan n<br>
Model View Controller (MVC). Model-View-Controller (MVC) adalah s<br>
konsep yang diperkenalkan oleh penemu Smalltalk (Trygve Reenskaug)<br>
meng-enkapsula Controller<br>
Cambar 7. MVC<br>
A satu metode dalam pembuatan program web menggunakan<br>
w Controller (MVC). Model-View-Controller (MVC) adalah<br>
g diperkenalkan oleh penemu Smalltalk (Trygve Reenskaug)<br>
sulasi data bersama dengan

a. Model

Digunakan untuk mengelola informasi dan memberitahu pengamat ketika ada perubahan informasi. Hanya model yang mengandung data dan fungsi yang berhubungan dengan pemrosesan data. Sebuah model meringkas lebih dari sekedar data dan fungsi yang beroperasi di dalamnya. Pendekatan model yang digunakan untuk komputer model atau abstraksi dari beberapa proses dunia nyata. Hal ini tidak hanya menangkap keadaan proses atau sistem, tetapi bagaimana sistem bekerja.

b. View

Bertanggung jawab untuk pemetaan grafis ke sebuah perangkat. View biasanya memiliki hubungan 1-1 dengan sebuah permukaan layar dan tahu bagaimana untuk membuatnya. View melekat pada model dan merender isinya ke permukaan layar. Selain itu, ketika model berubah, view secara otomatis menggambar ulang bagian layar yang terkena perubahan untuk menunjukkan perubahan tersebut. Terdapat kemungkinan beberapa view pada model yang sama dan masingmasing view tersebut dapat merender isi model untuk permukaan tampilan yang berbeda.

c. Controller

Menerima input dari pengguna dan mengintruksikan model dan view untuk melakukan aksi berdasarkan masukan tersebut. Sehingga, controller bertanggung jawab untuk pemetaan aksi pengguna akhir terhadap respon aplikasi. Sebagai contoh, ketika pengguna mengklik tombol atau memilih item menu, controller bertanggung jawab untuk menentukan bagaimana aplikasi seharusnya merespon.

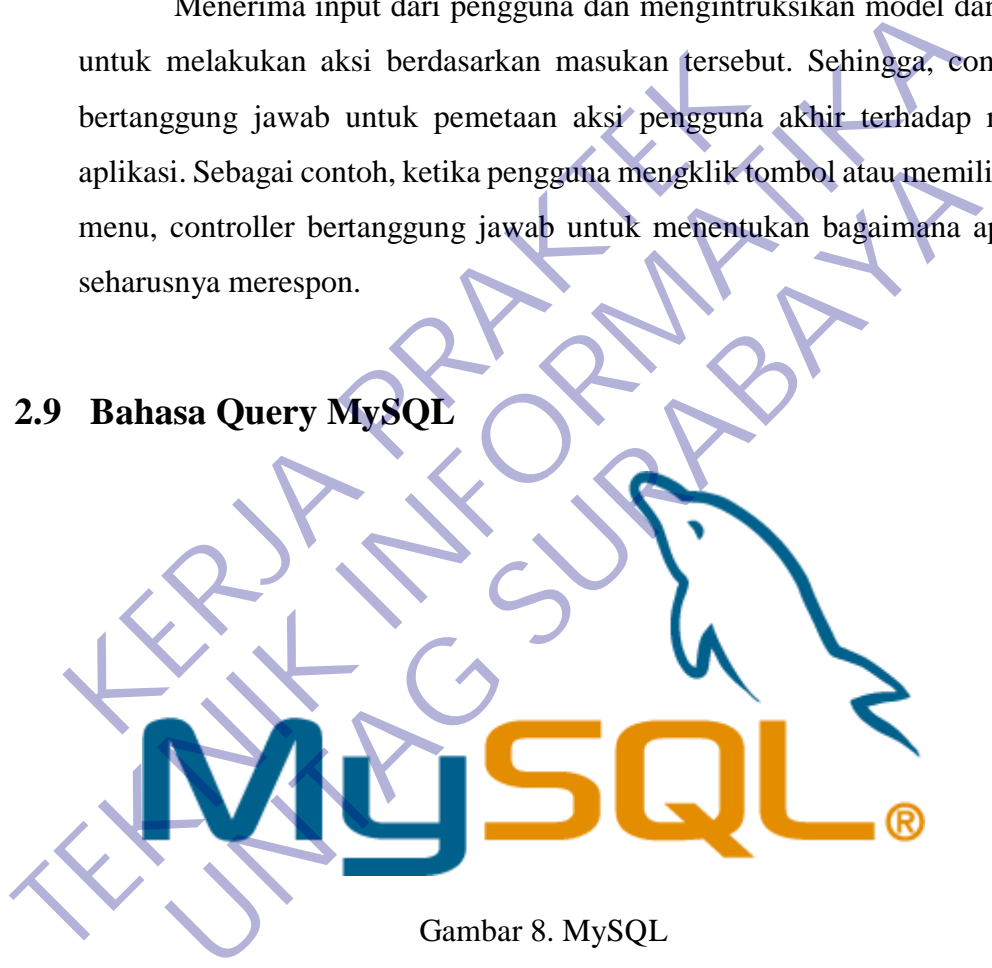

MySQL Merupakan sebuah database server yang free, artinya kita bebas menggunakan database ini untuk keperluan pribadi atau usaha tanpa harus membeli atau membayar lisensinya. MySQL pertama kali dirintis oleh seorang programmer database bernama Michael Widenius. Selain database server, MySQL juga merupakan program yang dapat mengakses suatu database MySQL yang berposisi sebagai Server, yang berarti program kita berposisi sebagai Client. Jadi MySQL adalah sebuah database yang dapat digunakan sebagai Client mupun server.

**2.9 Bahasa Query MySQL**

Database MySQL merupakan suatu perangkat lunak database yang berbentuk database relasional atau disebut Relational Database Management System (RDBMS) yang menggunakan suatu Bahasa permintaan yang bernama SQL (Structured Query Language).

SQL (Structured Query Language) adalah sebuah bahasa permintaan database yang terstruktur. Bahasa SQL ini dibuat sebagai bahasa yang dapat merelasikan beberapa tabel dalam database maupun merelasikan antar database. SQL dibagi menjadi tiga bentuk Query, yaitu :

1 DDL (Data Definition Language)

DDL adalah sebuah metode Query SQL yang berguna untuk mendefinisikan data pada sebuah Database, Query yang dimiliki DDL adalah:

- ⚫ CREATE : Digunakan untuk membuat Database dan Tabel.
- ⚫ DROP : Digunakan untuk menghapus Tabel dan Database.
- ⚫ ALTER : Digunakan untuk melakukan perubahan struktur tabel yang telah dibuat, baik menambah Field (Add), mengganti nama Field (Change) ataupun menamakannya kembali (Rename), dan menghapus Field (Drop). **KERJA PERDAKTER PRAKTER PRAKTER PRAKTER PRAKTER PRAKTER PRAKTER PRAKTER PRAKTER PRAKTER PRAKTER PRAKTER PRAKTER PRAKTER PRAKTER PRAKTER PRAKTER PRAKTER PRAKTER PRAKTER PRAKTER PRAKTER PRAKTER PRAKTER PRAKTER PRAKTER PRAKT TEKNIK INFORMATIKAL INTERNATIKAL INTERNATIKAL INTERNATIKAL INTERNATIKAL INTERNATIFIKAL INTERNATIFIKAL INTERNATIFIKAL INTERNATIFIKAL INFORMATIFIKAL INTERNATIFIKAL INTERNATIFIKAT INTERNATIFIKAT INTERNATIFIKAT INTERNATIFIKAT** Finisikan data pada sebuah Database, Query yang dimiliki DDL<br>
REATE : Digunakan untuk membuat Database dan Tabel<br>
ROP : Digunakan untuk menghapus Tabel dan Database.<br>
LTER : Digunakan untuk melakukan perubahan struktur tab

2 DML (Data Manipulation Language)

DML adalah sebuah metode Query yang dapat digunakan apabila DDL telah terjadi, sehingga fungsi dari Query DML ini untuk melakukan pemanipulasian database yang telah dibuat. Query yang dimiliki DML adalah:

⚫ INSERT : Digunakan untuk memasukkan data pada Tabel Database.

⚫ UPDATE : Digunakan untuk pengubahan terhadap data yang ada pada Tabel Database.

⚫ DELETE : Digunakan untuk Penhapusan data pada tabel Database.

## 3 DCL (Data Control Language)

DCL adalah sebuah metode Query SQL yang digunakan untuk memberikan hak otorisasi mengakses Database, mengalokasikan space, pendefinisian space, dan pengauditan penggunaan database. Query yang dimiliki DCL adalah :

- ⚫ GRANT : Untuk mengizinkan User mengakses Tabel dalam Database.
- ⚫ REVOKE : Untuk membatalkan izin hak user, yang ditetapkan oleh perintah GRANT.
- ⚫ COMMIT : Mentapkan penyimpanan Database.
- ⚫ ROLLBACK : Membatalkan penyimpanan Database.

## **2.10 Pemilihan Supporting Designer Tools**

## **2.10.1 XAMPP**

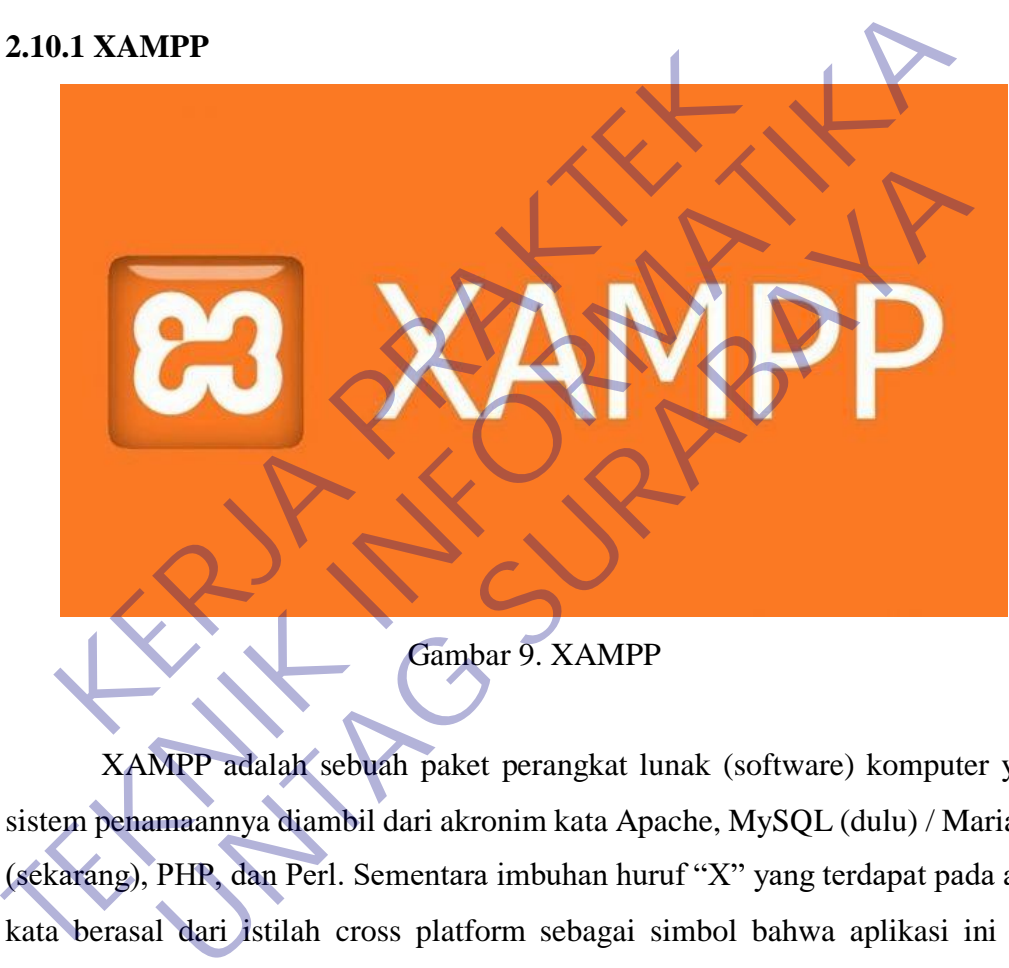

XAMPP adalah sebuah paket perangkat lunak (software) komputer yang sistem penamaannya diambil dari akronim kata Apache, MySQL (dulu) / MariaDB (sekarang), PHP, dan Perl. Sementara imbuhan huruf "X" yang terdapat pada awal kata berasal dari istilah cross platform sebagai simbol bahwa aplikasi ini bisa dijalankan di empat sistem operasi berbeda, seperti OS Linux, OS Windows, Mac OS, dan juga Solaris.

Sejarah mencatat, software XAMPP pertama kali dikembangkan oleh tim proyek bernama Apache Friends dan sampai saat ini sudah masuk dalam rilis versi 7.3.9 yang bisa didapatkan secara gratis dengan label GNU (General Public License). Jika dijabarkan secara gamblang, masing-masing huruf yang ada di dalam nama XAMPP memiliki arti sebagai berikut ini :

## **X = Cross Platform**

Merupakan kode penanda untuk software cross platform atau yang bisa berjalan di banyak sistem operasi.

## **A = Apache**

Apache adalah aplikasi web server yang bersifat gratis dan bisa dikembangkan oleh banyak orang (open source).

## **M = MySQL / MariaDB**

MySQL atau MariaDB merupakan aplikasi database server yang dikembangkan oleh orang yang sama. MySQL berperan dalam mengolah, mengedit, dan menghapus daftar melalui database.

## $P = PHP$

Huruf "P" yang pertama dari akronim kata XAMPP adalah inisial untuk menunjukkan eksistensi bahasa pemrograman PHP. Bahasa pemrograman ini biasanya digunakan untuk membuat website dinamis, contohnya dalam website berbasis CMS WordPress. nedit, dan menghapus daftar melalui database.<br> **KERJA PRAKTERS PRAKTERS PRAKTER PRAKTER PRAKTER PRAKTER PRAKTER PRAKTERS PRAKTERS PRAKTERS PRAKTERS PRAKTERS PRAKTERS PRAKTERS PRAKTERS PRAKTERS PRAKTERS PRAKTER SUPPORT SUPP** dikembangkan oleh orang yang sama. MySQL berperan dalam men<br>
mengedit, dan menghapus daftar melalui database.<br> **P = PHP**<br>
Huruf "P" yang pertama dari akronim kata XAMPP adalah inisial<br>
menunjukkan eksistensi bahasa pemrogr The Telesion of the set of the set of the set of the set of the set of the set of the set of the set of the set of the set of the set of the set of the set of the set of the set of the set of the set of the set of the set

## $P = Perl$

Sementara itu, untuk huruf P selanjutnya merupakan singkatan dari bahasa pemrograman Perl yang kerap digunakan untuk memenuhi berbagai macam kebutuhan. Perl ini bisa berjalan di dalam banyak sistem operasi sehingga sangat fleksibel dan banyak digunakan.

## **Fungsi XAMPP**

Program aplikasi XAMPP berfungsi sebagai server lokal untuk mengampu berbagai jenis data website yang sedang dalam proses pengembangan. Dalam prakteknya, XAMPP bisa digunakan untuk menguji kinerja fitur ataupun menampilkan konten yang ada didalam website kepada orang lain tanpa harus terkoneksi dengan internet, atau istilahnya website offline. XAMPP bekerja secara offline layaknya web hosting biasa namun tidak bisa diakses oleh banyak orang. Maka dari itu, XAMPP biasanya banyak digunakan oleh para mahasiswa maupun pelajar untuk melihat hasil desain website sebelum akhirnya dibuat online menggunakan web hosting yang biasa dijual dipasaran.

## **2.10.2 PhpMyAdmin**

## Gambar 10. PhpMyAdmin

PhpMyAdmin adalah sebuah aplikasi open source yang berfungsi untuk memudahkan manajemen MySQL. Dengan menggunakan phpmyadmin, anda dapat membuat database, membuat tabel, menginsert, menghapus dan mengupdate data dengan GUI dan terasa lebih mudah, tanpa perlu mengetikkan perintah SQL secaramanual. **KERJA PROPERTY CONTROLL CONTROLL CONTROLL CONTROLL CONTROLL CONTROLL CONTROLL CONTROLL CONTROLL CONTROLL CONTROLL CONTROLL CONTROLL CONTROLL CONTROLL CONTROLL CONTROLL CONTROLL CONTROLL CONTROLL CONTROLL CONTROLL CONTROLL** 

PhpMyAdmin merupakan front-end MySQL berbasis web. PhpMyAdmin dibuat dengan menggunakan PHP. Saat ini, PhpMyAdmin banyak digunakan dalam hampir semua penyedia hosting yang ada di internet. PhpMyAdmin mendukung berbagai fitur administrasi MySQL termasuk manipulasi database, tabel, index dan juga dapat mengeksport data ke dalam berbagai format data. PhpMyAdmin juga tersedia dalam 50 bahasa lebih, termasuk bahasa Indonesia. **TEKNIK IN TEKNIK IN CONFIDENTIAL CONFIDENTIAL CONFIDENTIAL CONFIDENTIAL CONFIDENTIAL PHONOGRAPHON PROPERTY PROPERTY PROPERTY PROPERTY PROPERTY AND A CONFIDENTIAL SUBJECTIVE PROPERTY AND A CONFIDENTIAL SCALE PROPERTY SUBJE** Gambar 10. PhpMyAdmin<br>MyAdmin adalah sebuah aplikasi open source yang berfungsi<br>In manajemen MySQL. Dengan menggunakan phpmyadmin<br>Juat database, membuat tabel, menginsert, menghapus dan meng<br>GUI dan terasa lebih mudah, tan

## **Fitur PhpMyAdmin**

PhpMyAdmin menawarkan fitur yang mencangkup pengelolaan keseluruhan server MySQL (memerlukan super-user) dan basis data tunggal. phpMyAdmin juga mempunyai sistem internal untuk mengelola metadata dan mendukung fitur-fitur untuk operasi tingkat lanjut. Melalui sistem administrator, phpMyAdmin juga dapat mengelola users dan sekaligus hak aksesnya (privilage).

Nah, Anda yang kususnya bekerja sebagai database administrator dengan MySQL sebagai basis data pilihan, tidak ada salahnya menggunakan phpMyAdmin untuk kemudahan pengelolaan.

## **2.10.3 Sublime Text**

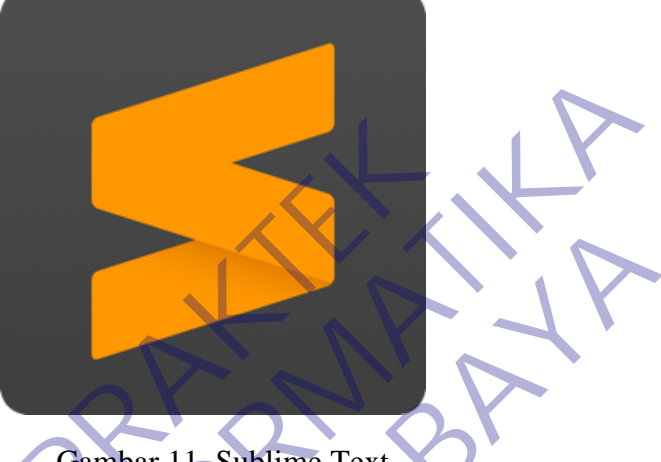

Gambar 11. Sublime Text

Sublime Text adalah aplikasi editor untuk kode dan teks yang dapat berjalan diberbagai platform operating system dengan menggunakan teknologi Phyton API. Terciptanya aplikasi ini terinspirasi dari aplikasi Vim, Aplikasi ini sangatlah fleksibel dan powerfull. Fungsionalitas dari aplikasi ini dapat dikembangkan dengan menggunakan sublimepackages. Sublime Text bukanlah aplikasi opensource dan juga aplikasi yang dapat digunakan dan didapatkan secara gratis, akan tetapi beberapa fitur pengembangan fungsionalitas (packages) dari aplikasi ini merupakan hasil dari temuan dan mendapat dukungan penuh dari komunitas serta memiliki linsensi aplikasi gratis. Sublime Text adalah aplikasi editor untuk kode dalan diberbagai platform operating system dengan m<br>ton API Terciptanya aplikasi ini terinspirasi ikasi ini sangatlah fleksibel dan powerfull.<br>kasi ini dapat dikembangkan deng TEKNIK SUBLIME TEXT<br>
TEKNIK SUBLIME TEXT<br>
SUBLIME TEXT<br>
SUBLIME TEXT<br>
SUBLIME TEXT<br>
SUBLIME TEXT<br>
SUBLIME TEXT<br>
PHyton API. Terciptanya aplikasi ini terinspirasi dari aplikasi<br>
Aplikasi ini sangatlah fleksibel dan powerful **UNTAG SUBLIME TEXT**<br>
UNTER SUBLIME TEXT<br>
UNTER SUBLIME TEXT<br>
UNTER SUBLIME TEXT<br>
UNTER SUBLIME TEXT<br>
UNTER SUBLIME TEXT<br>
UNTER SUBLIME SUBLIME TEXT<br>
UNTER SUBLIME TEXT<br>
UNTER SUBLIME TEXT<br>
UNTER SUBLIME TEXT<br>
UNTER SUBLIM

Sublime Text mendukung berbagai bahasa pemrograman dan mampu menyajikan fitur syntax highlight hampir di semua bahasa pemrogramman yang didukung ataupun dikembangkan oleh komunitas seperti; C, C++, C#, CSS, D, Dylan, Erlang, HTML, Groovy, Haskell, Java, JavaScript, LaTeX, Lisp, Lua, Markdown, MATLAB, OCaml, Perl, PHP, Python, R, Ruby, SQL, TCL, Textile and XML. Biasanya bagi bahasa pemrograman yang didukung ataupun belum terdukung secara default dapat lebih dimaksimalkan atau didukung dengan menggunakan add-ons yang bisa didownload sesuai kebutuhan user.

## **Fitur**

Berikut beberapa fitur yang diunggulkan dari aplikasi Sublime Text :

a. Goto Anything

Fitur yang sangat membantu dalam membuka file ataupun menjelajahi isi dari file hanya dengan beberapa keystrokes.

b. Multiple Selections

Fitur ini memungkinkan user untuk mengubah secara interaktif banyak baris sekaligus, mengubah nama variabel dengan mudah, dan memanipulasi file lebih cepat dari sebelumnya. Ine nanya dengan beberapa keystrokes.<br>
Multiple Selections<br>
Fitur ini memungkinkan user untuk mengubah secara<br>
sekaligus, mengubah nama variabel den<br>
memanipulasi file lebih cepat dari sebelumnya<br>
Command Pallete<br>
Dengan h

c. Command Pallete

Dengan hanya beberapa keystorkes, user dapat dengan cepat mencari fungsi yang diinginkan, tanpa harus menavigasi melalu menu.

d. Distraction Free Mode

Bila user memerlukan fokus penuh pada aplikasi ini, fitur ini dapat membantu user dengan memberikan tampilan layar penuh.

e. Split Editing

Dapatkan hasil yang maksimal dari monitor layar lebar dengan dukungan editing perpecahan. Mengedit sisi file dengan sisi, atau mengedit dua lokasi di satu file. Anda dapat mengedit dengan banyak baris dan kolom yang user inginkan. THE hanya dengan beberapa keystrokes.<br>
Titur ini memungkinkan user untuk mengubah secara interaktif banyal<br>
sekaligus, mengubah nama variabel dengan mudah,<br>
memanipulasi file lebih cepat dari sebelumnya.<br>
C. Command Pallet n memungkinkan user untuk mengubah secara interaktif banya<br>
us, mengubah nama variabel dengan mudah,<br>
nipulasi file lebih cepat dari sebelumnya<br>
and Pallete<br>
n hanya beberapa keystorkes, user dapat dengan cepat mencari<br>
ii

f. Instant Project Switch

Menangkap semua file yang dimasukkan kedalam project pada aplikasi ini. Terintegrasi dengan fitur Goto Anything untuk menjelajahi semua file yang ada ataupun untuk beralih ke file dalam project lainnya dengan cepat.

g. Plugin API

Dilengkapi dengan plugin API berbasis Phyton sehingga membuat aplikasi ini sangat tangguh.

## **2.10.4 Google Chrome**

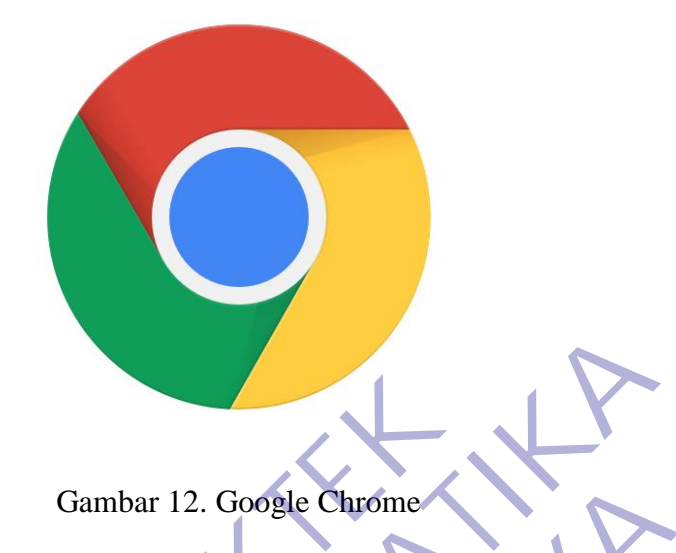

Google Chrome adalah salah satu produk hasil pengembangan perusahaan Google yang tersedia sebagai web browser maupun di android. Pengguna Google Chrome sendiri kian meningkat tiap tahunnya dikarenakan fitur yang semakin lengkap dan interface yang lebih user-friendly. Gambar 12. Google Chrome<br>
Google Chrome adalah salah satu produk hasil peng<br>
ggle yang tersedia sebagai web browser maupun di andro<br>
gkap dan interface yang lebih user-friendly.<br>
Fungsi utama browser ini adalah untuk menje

Fungsi utama browser ini adalah untuk menjelajah berbagai web untuk kebutuhan berkirim email, layanan sosial media, search engine dan sebagainya.

## **Fungsi tambahan**

⚫ Memungkinan pengguna untuk mensinkronisasi akun Google dengan Chrome. Biasanya ketika pengguna pertama kali menggunakan Chrome akan ditawarkan untuk menghubungkan akun Google aktif pengguna agar dapat terhubung sehingga memudahkan dalam mengintegrasikan fasilitas google yang ada pada android dengan browser. Contohnya, Google Calendar, rekomendasi keyword pada kolom search Google, dan login otomatis pada layanan Google lainnya Gambar 12. Google Chrome<br>
Google Chrome adalah salah salah produk hasil pengembangan perus<br>
Google yang tersedia sebagai web browser maupun di android. Pengguna C<br>
Chrome sendiri kian meningkat tiap tahunnya dikarenakan fi Gambar 12. Google Chrome<br>
Sue Chrome<br>
Sue Chrome<br>
Sue Chrome<br>
Sue crisedia sebagai web browser maupun di android. Pengguna<br>
Idiri kian meningkat tiap tahunnya dikarenakan fitur yang su<br>
interface yang lebih user-friendly.<br>

⚫ Pengguna dapat memasang ekstensi yang menunjang kinerja

Ekstensi yang tersedia di Chrome sangat beragam dan akan sangat mendukung kinerja penggunanya. Contoh : pemblokir iklan, ekstensi tools perusahaan, ekstensi mempercepat download/upload file dan sebagainya.

⚫ Membuka beberapa bentuk file didalam browser

Chrome selain sebagai browser untuk menjelajah web, browser ini dapat digunakan untuk membuka file seperti .pdf, docx, .mp3(audio), mp4 (video)

⚫ Melakukan inspect element pada suatu webpage

Hal ini dapat dilakukan di Chrome dengan tujuan mengedit suatu tampilan web pada susunan HTML / CSS namun hal tersebut hanya dapat dilihat pada komputer pengguna yang melakukan perubahan denga inspect element.

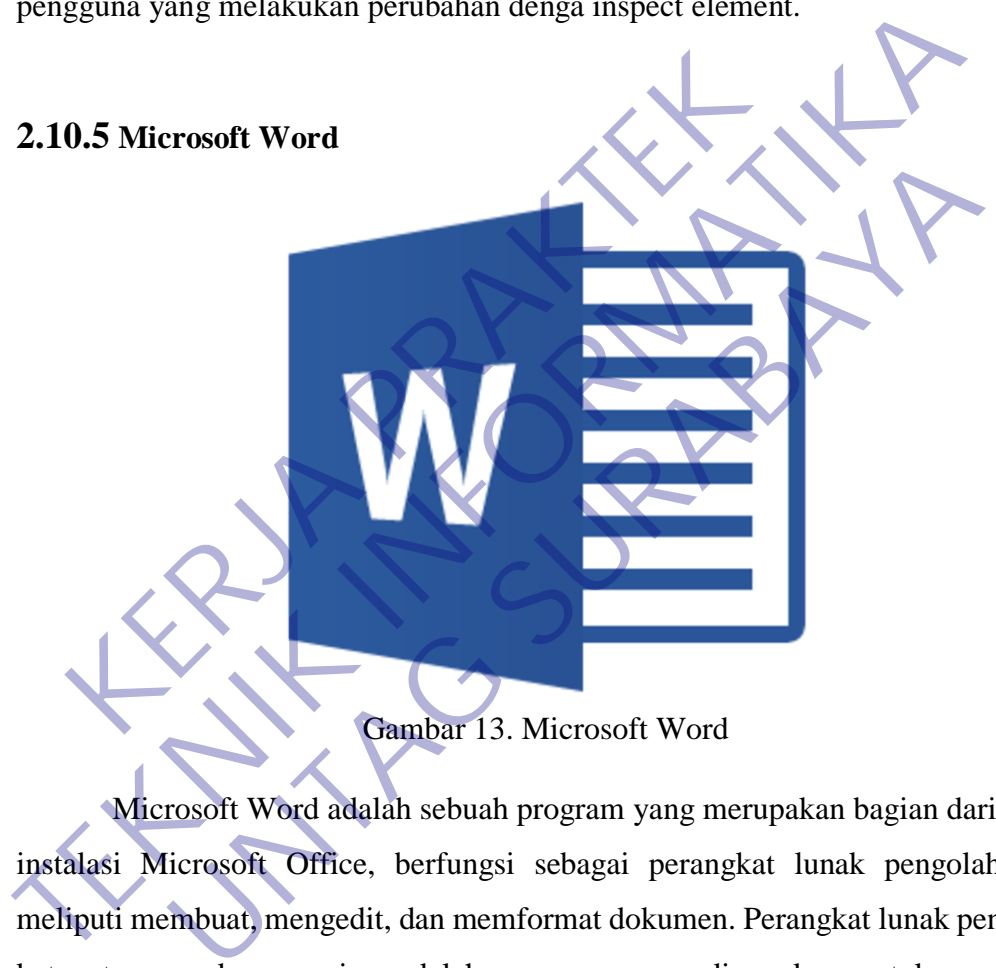

Gambar 13. Microsoft Word

Microsoft Word adalah sebuah program yang merupakan bagian dari paket instalasi Microsoft Office, berfungsi sebagai perangkat lunak pengolah kata meliputi membuat, mengedit, dan memformat dokumen. Perangkat lunak pengolah kata atau word processing adalah program yang digunakan untuk mengolah dokumen berupa teks misalnya surat, kertas kerja, brosur, kartu nama, buku, jurnal, dan lain-lain.

## **Fungsi Microsoft Word**

Secara umum Microsoft Word mempunyai fungsi sebagai word processing yaitu :

1. Membuat Dokumen

Aplikasi Microsoft Word berfungsi untuk membuat dokumen yang dapat dicetak dengan berbagai ukuran kertas.

## 2. Mengedit Dokumen

Aplikasi Microsoft Word dapat digunakan untuk mengedit dokumen lain baik dokumen yang dibuat dari aplikasi Microsoft Word itu sendiri maupun dari aplikasi pengolah kata lainnya.

## 3. Memformat Dokumen

Microsoft Word memungkinkan pengguna membuat dokumen yang lebih profesional dengan pilihan format dokumen yang beragam. Misalnya ukuran kertas, jenis huruf, warna huruf, catatan kaki, penomoran, hingga equation matematika.

# **2.10.6 Snipping Tools** Gambar 14. Snipping Tools 0.6 Snipping Tool<br> **KERVAND PRAKE SELECT A SNIPPING SELECT A SNIPPING PRAKTION OF THE NEW BOTTON.**<br>
The New Botton.<br>
Gambar 14. Snipping Tools Fenis hurut, warna hurut, catatan kaki, penomoran, hingga equation matemat<br>
2.10.6 Snipping Tools<br>
Select a snip type from the merry of click<br>
the New botton.<br>
Cambar 14. Smipping Tools<br>
Suipping Tool adalah aplikasi bawaa Snipping Tool<br>
New New Proof the menu of click<br>
Lect a snip type from the menu of click<br>
Lect Menu betton.<br>
Cambar 14. Snipping Tools<br>
Cambar 14. Snipping Tools<br>
Deping Tool adalah aplikasi bawaan windows yang berfungsi<br>
D

Snipping Tool adalah aplikasi bawaan windows yang berfungsi untuk memotong objek gambar dan mengambil gambar. Namun tool ini jarang dipakai maupun diketahui oleh pengguna windows karena mungkin letaknya yang tidak user friendly. Selain itu saya akan mereview aplikasi yang sering saya pakai untuk

mengambil screenshoot gambar, aplikasi itu adalah Lighshot. Untuk bonus pada artikel kali ini saya akan menjelaskan cara menggunakan tombol PrtSc SysRq untuk mengambil gambar.

Snipping Tool ( Alat Pemotong ) adalah utilitas screenshotting termasuk dalam fitur bawaan sistem operasi windows. Tool ini dapat mengambil screenshot dari jendela yang terbuka, daerah persegi panjang, daerah-bentuk bebas, atau seluruh layar. Snips kemudian dapat dijelaskan dengan menggunakan mouse atau tablet, disimpan sebagai file gambar (PNG, GIF, atau JPEG file) atau file MHTML,

atau e-mail. Snipping Tool memungkinkan untuk mengedit gambar dasar dari snapshot, dengan pena yang berbeda warna, penghapus, dan stabilo.

## **2.10.7 Star UML**

## Gambar 15. Star UML

StarUML adalah software permodelan yang mendukung UML (Unified Modeling Language). Berdasarkan pada UML version 1.4 dan dilengkapi 11 macam diagram yang berbeda, mendukung notasi UML 2.0 dan juga mendukung pendekatan MDA (Model Driven Architecture) dengan dukungan konsep UML. StarUML dapat memaksimalkan pruduktivitas dan kualitas dari suatu software project. Gambar 15. Star UMI<br>StarUML adalah software permodelan yang mend<br>deling Language). Berdasarkan pada UML version 1<br>cam diagram yang berbeda, mendukung notasi UML 2.<br>dekatan MDA (Model Driven Architecture) dengan du<br>UML dapa Gambar 15: Star UML<br>
StarUML adalah software permodelan yang mendukung UML (U<br>
Modeling Language). Berdasarkan pada UML version 1.4 dan dilengka<br>
macam diagram yang berbeda, mendukung notasi UML 2.0 dan juga mend<br>
pendekat Gambar 15. Star UML<br>UML adalah software permodelan yang mendukung UML (language). Berdasarkan pada UML version 1.4 dan dilengk<br>pram yang berbeda, mendukung notasi UML 2.0 dan juga mend<br>MDA (Model Driven Architecture) denga

Diagram ini terdiri dari beberapa actor, UseCase, dan Directed Association, dan satu buah Dependency. Actor adalah sebuah gambar yang melambangkan seorang pelaku. Pelaku melakukan aktivitas dan membantu segala kegiatan yang membutuhkan manusia. UseCase merupakan sebuah simbol elips yang berfungsi untuk menjelaskan proses apa yang harus dijalankan, biasanya usecase ini berisi sebuah kata perintah dan sebuah kata benda. Directed Association merupakan tanda panah yang berfungsi sebagai penunjuk arah dan alur dari diagram tersebut, sedangkan dependency merupakan tanda panah putus – putus yang memiliki arti bahwa kedua objek yang dihubungkan itu saling berketergantungan.

Sebelum membuat diagram tersebut kita harus menganalisa setiap proses yang terjadi, proses apa saja yang butuhkan dan proses mana saja yang harus dilakukan. Selain proses, actor atau pelaku juga sangat penting keberadaannya. Untuk membuat diagram kursus ini, kita membutuhkan tiga orang pelaku atau actor, yaitu mahasiswa, penjaga loket kursus, dan teller bank. Sedangkan proses – proses yang dibutuhkan terdapat sembilan proses, yaitu :

- 1. Memilih kursus dan menyerahkan KTM
- 2. Mendapatkan Blanko
- 3. Menyerahkan blanko dan membayar kursus
- 4. Input Data
- 5. Cetak tanda lunas
- 6. Mendapatkan bukti pembayaran
- 7. Menyerahkan bukti pembayaran
- 8. Mendapatkan jadwal kursus
- 9. Mengikuti kursus

Setelah mendapatkan actor dan usecase, kita dapat memulai pembuatan diagram tersebut. Pertama, klik Actor yang terdapat di sebelah kiri jendela dan letakan pada layar putih Main. Kemudian ketikkan nama actor tersebut, misalnya admin. Mendapatkan bukti pembayaran<br>
Mendapatkan jadwal kursus<br>
Mengikuti kursus<br>
Setelah mendapatkan actor dan usecase, kita dapa<br>
gram tersebut. Pertama, klik Actor yang terdapat di se<br>
kan pada layar putih Main. Kemudian ketik

Jika sudah, masukkan pula actor – actor yang lain, yaitu petugas, kepala sekolah, dan calon siswa. Selanjutnya kita akan membuat UseCase, dengan cara mengklik UseCase dan meletakannya di layar putih. Buat sembilan buah UseCase dan isi UseCase tersebut dengan proses – proses yang tadi sudah dianalisa (lihat gambar dibawah) 5. Cetak tanda lunas<br>
6. Mendapatkan bukti pembayaran<br>
7. Menyerahkan bukti pembayaran<br>
8. Mendapatkan jadwal kursus<br>
9. Mengikuti kursus<br>
9. Mengikuti kursus<br>
9. Ketah mendapatkan actor dan usecase, kita dapat memulai pem apatkan jadwal kursus<br>
Ikuti kursus<br>
Ikuti kursus<br>
Ikuti kursus<br>
Ikuti kursus<br>
Ikuti kursus<br>
Ikuti kursus<br>
Ikuti kursus<br>
Ikuti Pertama, klik Actor yang terdapat di sebelah kiri jende<br>
Ikuti perdapat di sebelah kiri jende<br>

Kemudian hubungkan actor – actor tersebut dengan proses-prosesnya, dengan mengklik DirectedAssociation. Klik pada actor dan tarik garis ke proses yang akan dituju, perhatikan arah dan alurnya. Jika sudah selesai menghubungkan, buatlah UseCase – UseCase yang lain sampai seluruh proses sudah dituliskan. Hubungkan seluruh komponen yang ada sesuai alur dan arah yang ditentukan. Atur seluruh komponen agar dapat terbaca dengan mudah bagi orang yang belum pernah melakukannya. Perhatikan garis – garis DirectedAssociation, tidak boleh ada garis yang saling bertumpukan atau membuat persimpangan karena akan membuat si pelaku merasa kebingungan untuk melakukannya.

## **BAB 3**

## <span id="page-41-0"></span>**PELAKSANAAN\_KERJA\_PRAKTEK**

## <span id="page-41-1"></span>**3.1 Kegiatan Survei Lapangan**

## <span id="page-41-2"></span>**3.1.1 Penentuan Kerja Praktek**

Kegiatan kerja praktek ini dilaksanakan di dengan dibuatnya Website Buku tamu menggunakan PHP dan CSS di PT. Jawa Pos Koran.

## **3.1.2 Metode Pelaksanaan Kerja Praktek**

Metode yang kami gunakan untuk membangun WEB ini menggnakan metode yaitu analisis deskriptif yaitu suatu metode yang bertujuan untuk mendapatkan gambaran yang jelas tentang hal-hal yang diperlukan, melalui tahap pengumpulan data dan tahap pembangunan perangkat lunak. Regiatan Kerja Praktek ini diaksanakan di bisite Buku tamu menggunakan PHP dan CS:<br>
Tan.<br> **KERJA Praktek** Metode yang kami gunakan untuk menggnakan metode yaitu analisis deskriptif yaitu<br>
tujuan untuk mendapatkan gambaran Kegiatan kerja praktek ini dilaksanakan di dengan dibu<br>
Website Buku tamu menggunakan PHP dan CSS di PT. Jawa<br>
Koran.<br> **TEKNIK SEKIK SEKIK SEKIK SEKIK SEKIK Metode yang kami gunakan untuk membangun WEI<br>
menggnakan metode y** de Pelaksanaan Kerja Praktek<br>
tode yang kami gunakan untuk membangun WE<br>
an metode yaitu analisis deskriptif yaitu suatu metode<br>
untuk mendapatkan gambaran yang jelas tentang hal-ha<br>
1. melalui tahap pengumpulan data dan t

Adapun tahapannya adalah dengan Studi Lapangan, pengumpulan data dengan cara meneliti permasalahan yang ada di lapangan.

## **3.1.3 Tahap Pembangunan Perangkat Lunak**

Adapun tahapan pembangunan sebuah website adalah menggunakan pendekatan model waterfall. Model waterfall adalah model klasik yang bersifat sistematis, berurutan dalam membangun software. Model ini melakukan pendekatan secara sistematis dan berurutan. Disebut dengan waterfall karena tahap demi tahap yang dilalui harus menunggu selesainya tahap sebelumnya dan berjalan berurutan,

Fase-fase dalam Waterfall Model :

1. Communication (Project Initiation & Requirements Gathering).

Sebelum memulai pekerjaan yang bersifat teknis, sangat diperlukan adanya komunikasi dengan customer demi memahami dan mencapai tujuan yang ingin dicapai. Hasil dari komunikasi tersebut adalah inisialisasi proyek, seperti menganalisis permasalahan yang dihadapi dan mengumpulkan data-data yang diperlukan, serta membantu mendefinisikan fitur dan fungsi software. Pengumpulan data-data tambahan bisa juga diambil dari jurnal, artikel, dan internet. urutan,<br>
e-fase dalam Waterfall Model :<br>
Communication (Project Initiation & Requireme<br>
Sebelum memulai pekerjaan yang bersi<br>
erlukan adanya komunikasi dengan customer d<br>
ncapai tujuan yang ingin dicapai. Hasil dari k<br>
lah dilalui harus menunggu selesainya tahap sebelumnya dan ber<br>
berurutan,<br>
Fase-fase dalam Waterfall Model :<br>
1. Communication (Project Initiation & Requirements Gathering)<br>
Sebelum memulai pekerjaan yang bersifat teknis,<br>
se dalam Waterfall Model :<br>
unication (Project Initiation & Requirements Gathering<br>
elum memulai pekerjaan yang bersifat teknis,<br>
1 adanya komunikasi dengan customer demi memahan<br>
tujuan yang ingin dicapai. Hasil dari komunik

2. Planning (Estimating, Scheduling, Tracking)

Tahap berikutnya adalah tahapan perencanaan yang menjelaskan tentang estimasi tugas-tugas teknis yang akan dilakukan, resiko resiko yang dapat terjadi, sumber daya yang diperlukan dalam membuat sistem, produk kerja yang ingin dihasilkan, penjadwalan kerja yang akan dilaksanakan, dan tracking proses pengerjaan sistem.

## 3. Modeling (Analysis & Design)

Tahapan ini adalah tahap perancangan dan permodelan arsitektur sistem yang berfokus pada perancangan struktur data, arsitektur software, tampilan interface, dan algoritma program. Tujuannya untuk lebih memahami gambaran besar dari apa yang akan dikerjakan.

## 4. Construction (Code & Test)

Tahapan Construction ini merupakan proses penerjemahan bentuk desain menjadi kode atau bentuk/bahasa yang dapat dibaca oleh mesin. Setelah pengkodean selesai, dilakukan pengujian terhadap sistem dan juga kode yang sudah dibuat. Tujuannya untuk menemukan kesalahan yang mungkin terjadi untuk nantinya diperbaiki. Construction (Code & Test)<br>
Iapan Construction ini merupakan proses pe<br>
ain menjadi kode atau bentuk/bahasa yang dapar<br>
elah pengkodean selesai, dilakukan pengujian t<br>
a kode yang sudah dibuat. Tujuannya untuk me<br>
ng mungk

## 5. Deployment (Delivery, Support, Feedback)

Tahapan Deployment merupakan tahapan implementasi software ke customer, pemeliharaan software secara berkala, perbaikan software, evaluasi software, dan pengembangan software berdasarkan umpan balik yang diberikan agar sistem dapat tetap berjalan dan berkembang sesuai dengan fungsinya. A. Construction (Code & Test)<br>
Tahapan Construction ini merupakan proses penerjemahan b<br>
desain menjadi kode atau bentuk/bahasa yang dapat dibaca oleh n<br>
Setelah pengkodean selesai, dilakukan pengujian terhadap sisten<br>
jug mjadi kode atau bentuk/bahasa yang dapat dibaca oleh mekodean selesai, dilakukan pengujian terhadap siste<br>yang sudah dibuat, Tujuannya untuk menemukan kesarakin terjadi untuk nantinya diperbaiki.<br>Weni terjadi untuk nantiny

## **3.2 Proses Bisnis Dan Interaksi Pengguna Dengan Sistem**

## **3.2.1 Use Case Diagram**

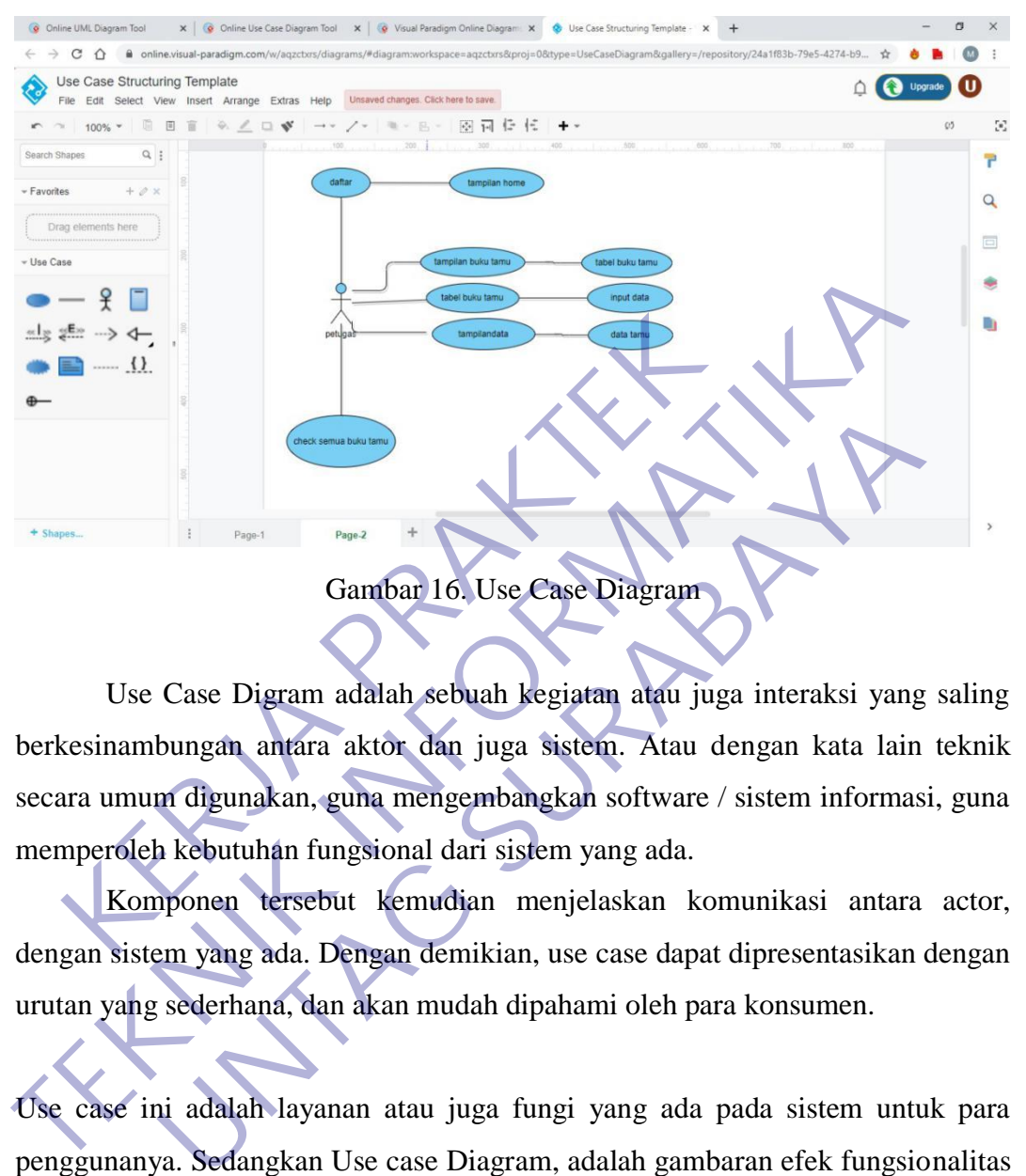

Use Case Digram adalah sebuah kegiatan atau juga interaksi yang saling berkesinambungan antara aktor dan juga sistem. Atau dengan kata lain teknik secara umum digunakan, guna mengembangkan software / sistem informasi, guna memperoleh kebutuhan fungsional dari sistem yang ada.

Komponen tersebut kemudian menjelaskan komunikasi antara actor, dengan sistem yang ada. Dengan demikian, use case dapat dipresentasikan dengan urutan yang sederhana, dan akan mudah dipahami oleh para konsumen.

Use case ini adalah layanan atau juga fungi yang ada pada sistem untuk para penggunanya. Sedangkan Use case Diagram, adalah gambaran efek fungsionalitas yang diharapkan oleh sistem.

## **3.2.2 Flowchart**

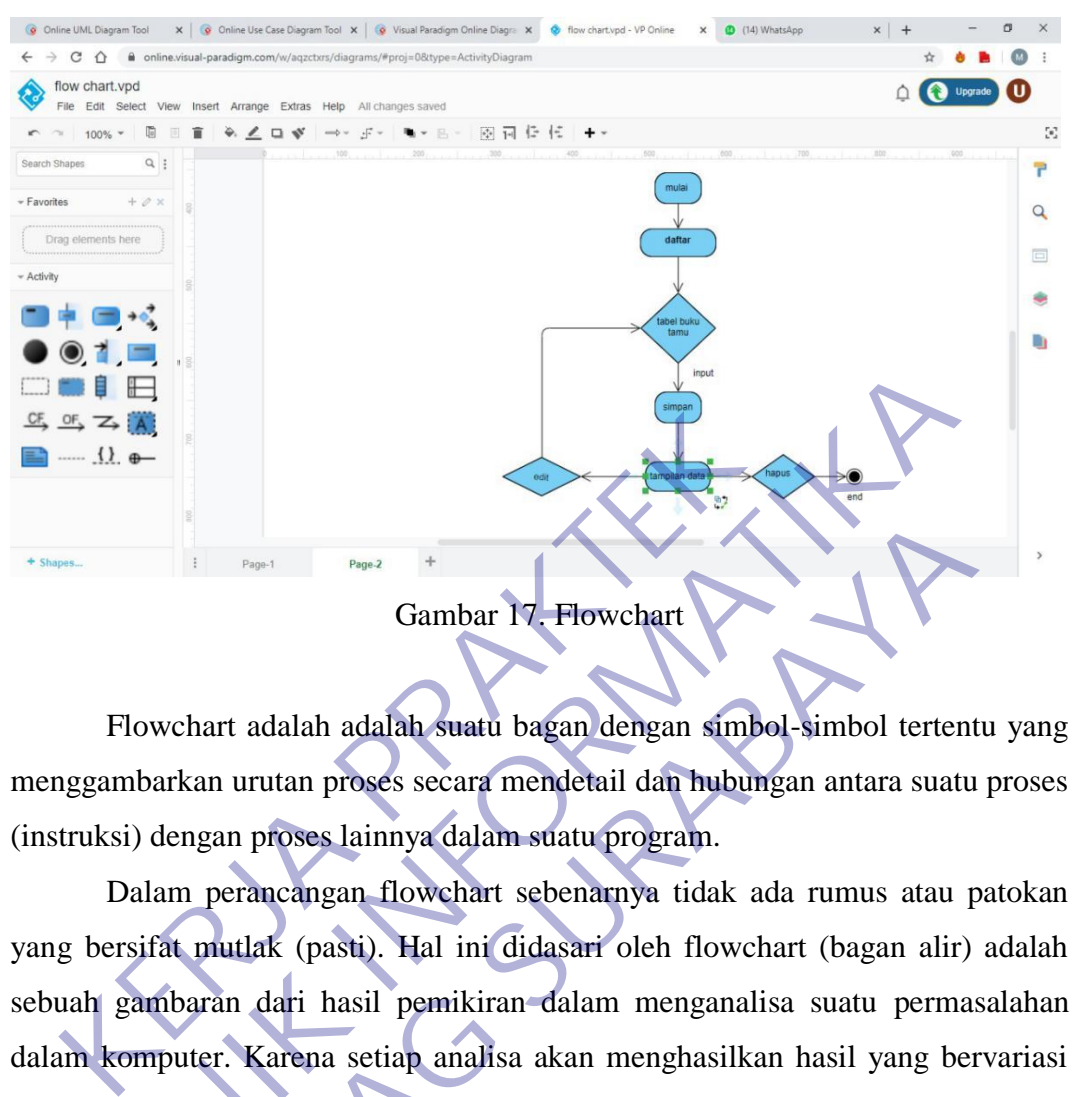

Flowchart adalah adalah suatu bagan dengan simbol-simbol tertentu yang menggambarkan urutan proses secara mendetail dan hubungan antara suatu proses (instruksi) dengan proses lainnya dalam suatu program.

Dalam perancangan flowchart sebenarnya tidak ada rumus atau patokan yang bersifat mutlak (pasti). Hal ini didasari oleh flowchart (bagan alir) adalah sebuah gambaran dari hasil pemikiran dalam menganalisa suatu permasalahan dalam komputer. Karena setiap analisa akan menghasilkan hasil yang bervariasi antara satu dan lainnya. Kendati begitu secara garis besar setiap perancangan flowchart selalu terdiri dari tiga bagian, yaitu input, proses dan output. **TEKNIK INSULA IN CONSULAR IN THE SUBARATION CONSULTS IN THE SUBARA INTERNATIONAL CONDUCT THE CONSULTS IN THE CONSULTS IN THE CONSULTS IN THE CONSULTS IN THE CONSULTS IN THE CONSULTS IN THE CONSULTS IN THE CONSULTS IN THE** Gambar 17. Flowchart<br>
University of the Surface of Gambar 17. Flowchart<br>
Irkan urutan proses secara mendetail dan hubungan antara suatu<br>
Ilengan proses lainnya dalam suatu program.<br>
In perancangan flowchart sebenarnya tida

Flowchart terbagi atas lima jenis, yaitu :

- 1. Flowchart Sistem (System Flowchart)
- 2. Flowchart Flowchart Dokumen (Document Flowchart)
- 3. Flowchart Skematik (Schematic Flowchart)
- 4. Flowchart Program (Program Flowchart)
- 5. Flowchart Proses (Process Flowchart)

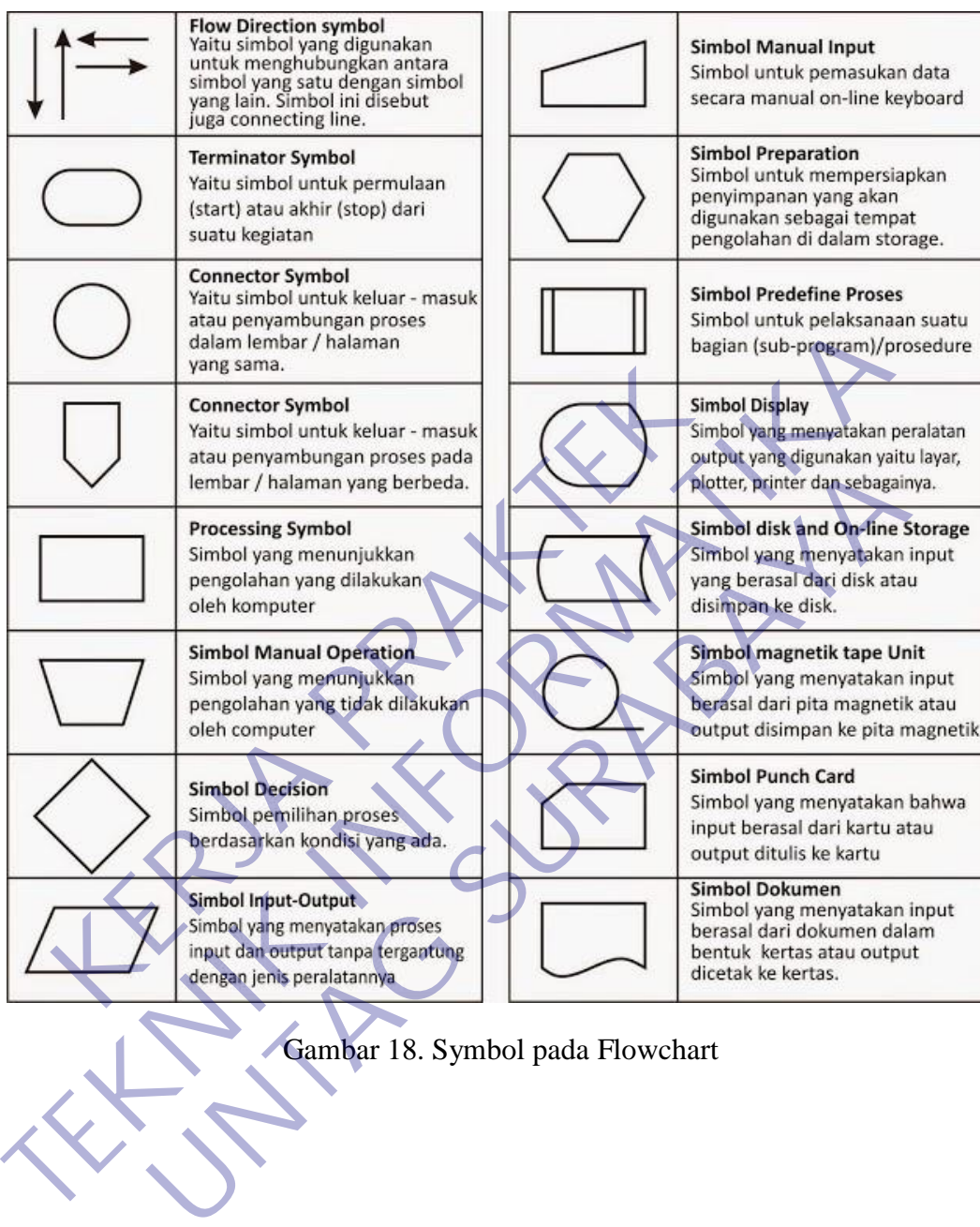

Gambar 18. Symbol pada Flowchart

## **3.2.3 Activity Diagram**

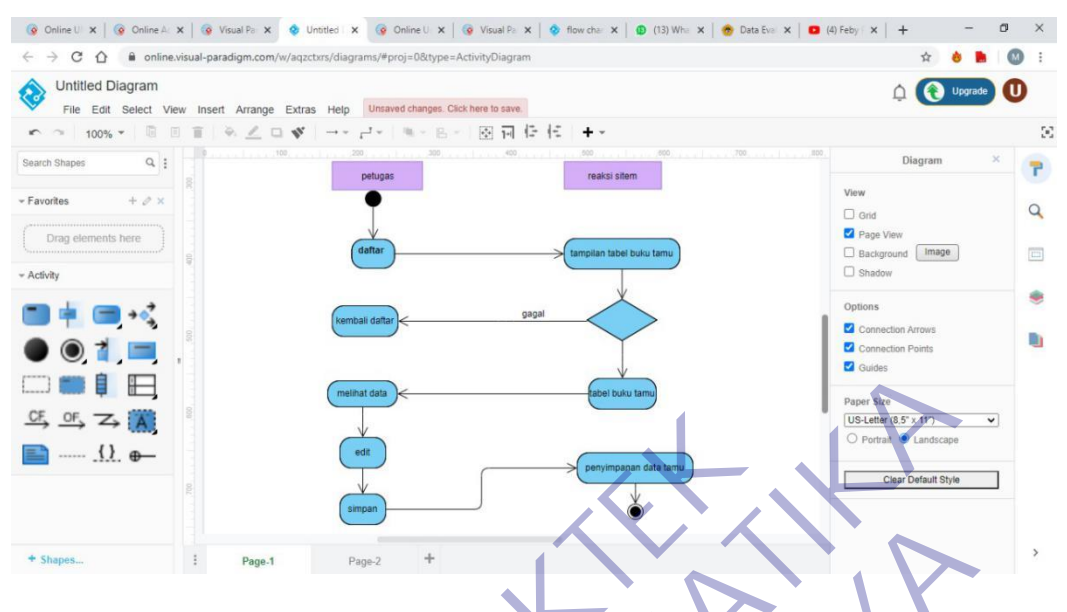

Gambar 19. Activity Diagram

Activity Diagram atau Diagram aktivitas adalah bentuk visual dari alur kerja yang berisi aktivitas dan tindakan, yang juga dapat berisi pilihan, atau pengulangan. Dalam Unified Modeling Language(UML), diagram aktivitas dibuat untuk menjelaskan aktivitas komputer maupun alur aktivitas dalam organisasi. Selain itu diagram aktivitas juga menggambarkan alur kontrol secara garis besar. **KERJA PRAKTER PRAKTER PRAKTER PRAKTER PRAKTER PRAKTER PRAKTER PRAKTER PRAKTER PRAKTER PRAKTER PRAKTER PRAKTER PRAKTER PRAKTER PRAKTER PRAKTER PRAKTER PRAKTER PRAKTER PRAKTER PRAKTER PRAKTER PRAKTER PRAKTER PRAKTER PRAKTER TEKNIK INTERNATIF IN A SERVE A SERVE A SERVE A SERVE A SERVE A SERVE A SERVE A SERVE A SERVE A SERVE A SERVE A SERVE A SERVE A SERVE A SERVE A SERVE A SERVE A SERVE A SERVE A SERVE A SERVE A SERVE A SERVE A SERVE A SERVE** Gambar 19. Activity Diagram<br>
University Diagram<br>
University Diagram<br>
University Diagram<br>
University Diagram<br>
University Diagram<br>
University Diagram<br>
University Diagram<br>
University Diagram<br>
University diagram<br>
University As

Diagram aktivitas memiliki komponen dengan bentuk tertentu, dihubungan dengan tanda panah. Panah tersebut mengarahkan urutan aktivitas yang terjadi, dari awal sampai akhir. Yang perlu diperhatikan yaitu diagram aktivitas bukan menggambarkan aktivitas sistem yang dilakukan aktor, tetapi menggambarkan aktivitas yang dapat dilakukan oleh sistem. .

Activity diagram pada beberapa waktu dianggap sama seperti flowchart (diagram alur), namun meskipun diagram terlihat seperti sebuah diagram alur, tetapi sebenarnya berbeda. Activity diagram menunjukkan aliran yang berbeda seperti paralel, bercabang, bersamaan dan tunggal.

## **Tujuan Activity Diagram**

Tujuan utama dari Activity Diagram adalah menggambarkan proses bisnis dan urutan aktivitas dalam sebuah proses agar lebih mudah dipahami. Activity diagram juga digunakan untuk menunjukkan aliran pesan dari satu aktivitas ke aktivitas lainnya. Adapun tujuan pembuatan Activity Diagram lainnya yaitu :

- ⚫ Menggambarkan proses bisnis dan urutan aktivitas dalam sebuah proses
- ⚫ Dipakai pada business modeling untuk memperlihatkan urutan aktifitas proses bisnis
- ⚫ Membantu memahami proses secara keseluruhan
- ⚫ Menggambarkan aliran paralel, bercabang dan bersamaan dari sistem

## **Fungsi Activity Diagram**

- ⚫ Menggambarkan proses bisnis dan urutan aktivitas dalam sebuah proses
- ⚫ Memperlihatkan urutan aktifitas proses pada sistem
- ⚫ Activity diagram dibuat berdasarkan sebuah atau beberapa use case pada use case diagram nden Menggambarkan proses bisnis dan urutan aktivitas da<br>
Memperlihatkan urutan aktifitas proses pada sistem<br>
Activity diagram dibuat berdasarkan sebuah atau bebe<br>
case diagram<br> **KERJA PRAKTER DI MEMBARKAN SEBAGER DI MEMBA**

## **3.3 Hasil dan Implementasi**

Berikut ini merupakan hasil dan implementasi dari Website bukutamu menggunakan PHP dan CSS

## **3.3.1 Implementasi Basis Data**

Basis Data adalah reprsentasi kumpulan data yang saling berhubungan dan terorganisir dan disimpan bersama-sama. Data perlu disimpan, diolah, dan diorganisasikan di dalam database sehingga informasi yang dihasilkan berkualitas dan efisien dalam penyimpanan data. Pengorganisasian data seperti ini dinamakan Database Management System (DBMS). Database Management System merupakan perangkat lunak yang berfungsi untuk mengelola database. **TERU SERIPUT SERIPUT SERIPUT SERIPUT SERIPUT SERIPUT SERIPUT SERIPUT SERIPUT SERIPUT SERIPUT SERIPUT SERIPUT SERIPUT SERIPUT SERIPUT SERIPUT SERIPUT SERIPUT SERIPUT SERIPUT SERIPUT SERIPUT SERIPUT SERIPUT SERIPUT SERIPUT** Filihatkan urutan aktifitas proses pada sistem<br>
Engram<br>
Esil dan Implementasi<br>
i merupakan hasil dan implementasi dari Website bulan PHP dan CSS<br> **UNTAGE SURABAYA**<br>
In PHP dan CSS<br>
SPATA SPATA SPATA SPATA SPATA SPATA SPATA

Basis data terdiri dari dua 2 kata, yakni Basis dan data. Basis kurang lebih dapat diartikan pula sebagai gudang atau markas, tempat bersarang atau berkumpul. Sedangan Data merupakan representasi fakta dunia nyata yang mewakili suatu objek seperti manusia (Siswa, pegawai, pelanggan dan pelanggan), hewan, barang, peristiwa, keadaan, konsep, dan sebagainya yang terekam dalam bentuk huruf, simbol, teks, angka, gambar, bunyi, atau kombinasi lainnya.

## **3.3.2 Struktur Database**

| phpMyAdmin                                              | RServer: 127.0.0.1 » Basis data: bukutamu1 » R Tabel: bukutamu1<br>Jelajahi<br><b>M</b> Struktur<br>$\Box$ sq.<br><b>Q</b> Cari<br><b>Frambahkan</b><br>Ekspor Holmpor <b>all Hak Akses C</b> Operasi <b>v</b> Lainnya |                                                                |                       |                         |              |                     |                                          |                 |                                                                |
|---------------------------------------------------------|----------------------------------------------------------------------------------------------------|----------------------------------------------------------------|-----------------------|-------------------------|--------------|---------------------|------------------------------------------|-----------------|----------------------------------------------------------------|
| Terbaru Favorit<br>Baru                                 | Struktur tabel                                                                                                    | da Tampilan hubungan                                           |                       |                         |              |                     |                                          |                 |                                                                |
| bukutamu1                                               | <b>Nama</b><br>#                                                                                                    | Jenis                                                          | Penyortiran           | Atribut Tak<br>Ternilai |              |                     | Bawaan Komentar Ekstra                   | <b>Tindakan</b> |                                                                |
| $-$ Baru                                                | id_bukutamu<br>0<br>$\mathbf{1}$                                                                                                    | int(10)                                                        |                       |                         | Tidak        | <b>Tidak</b> ada    | AUTO_INCREMENT                           |                 | Ubah Hapus v Lainnya                                           |
| <b>EL</b> bukutamu1<br>information schema               | $\overline{2}$<br>nama<br>$\Box$                                                                                                    | varchar(30)                                                    | latin1_swedish_ci     |                         | <b>Tidak</b> | Tidak ada           |                                          |                 | $\oslash$ Ubah $\bigcirc$ Hapus $\blacktriangledown$ Lainnya   |
| atihan                                                  | n.<br>3 tempat_tanggal_lahir date                                                                                                    |                                                                |                       |                         | Tidak        | <b>Tidak ada</b>    |                                          |                 | Ubah @ Hapus v Lainnya                                         |
| <b>Lo mysql</b>                                         | jenis_kelamin<br>n.<br>4                                                                                                    | enum('Laki-laki',<br>'Perempuan')                              | latin1_swedish_ci     |                         | Tidak        | <b>Tidak</b> ada    |                                          |                 | O Ubah ● Hapus → Lainnya                                       |
| performance schema                                      | 5 <sup>5</sup><br>email<br>Π                                                                                                    | varchar(20)                                                    | latin1_swedish_ci     |                         | Tidak        | <b>Tidak</b> ada    |                                          |                 | Ubah @ Hapus v Lainnya                                         |
| phpmyadmin<br>$\Box$ test                               | no_telepon<br>$6 -$                                                                                                    | int(15)                                                        |                       |                         | <b>Tidak</b> | <b>Tidak</b> ada    |                                          |                 | O Ubah ● Hapus → Lainnya                                       |
|                                                         | n<br>$7^{\circ}$<br>alamat                                                                                                    | text                                                           | latin1_swedish_ci     |                         | Tidak        | <b>Tidak</b> ada    |                                          |                 | Ubah @ Hapus v Lainnya                                         |
|                                                         | 8<br>tanggal_masuk                                                                                                    | date                                                           |                       |                         | <b>Tidak</b> | <b>Tidak</b> ada    |                                          |                 | Ubah ● Hapus → Lainnya                                         |
|                                                         | 9<br>tanggal_keluar                                                                                                    | date                                                           |                       |                         | Tidak        | <b>Tidak</b> ada    |                                          |                 | Ubah Hapus v Lainnya                                           |
|                                                         | $10-10$<br>keperluan                                                                                                    | varchar(300)                                                   | latin1 swedish ci     |                         | Tidak        | <b>Tidak</b> ada    |                                          |                 | $\sqrt{2}$ Ubah $\bigcirc$ Hapus $\blacktriangleright$ Lainnya |
|                                                         | Pilih Semua                                                                                                    |                                                                |                       |                         |              |                     |                                          |                 |                                                                |
|                                                         | Ť.<br>Add to central columns                                                                                                    | Dengan pilihan: Jelajahi / Ubah<br>Remove from central columns |                       | <b>a</b> Hapus          |              | Utama <b>u</b> Unik | $\bullet$ Indeks $\mathsf{T}$ Teks penuh |                 |                                                                |
|                                                         | <b>Cetak</b><br><b>品Usulkan struktur tabel</b> ●                                                                                                    |                                                                | <b>Co</b> Lacak tabel | <b>b</b> Move columns   |              | Normalisasi         |                                          |                 |                                                                |
|                                                         | Konsol hkan 1                                                                                                    | setelah keperluan<br>kolom                                     | $\checkmark$          | <b>Kirim</b>            |              |                     |                                          |                 |                                                                |
|                                                         |                                                                                                    |                                                                |                       |                         |              |                     |                                          |                 |                                                                |
|                                                         |                                                                                                    | Gambar 20. Struktur Database                                   |                       |                         |              |                     |                                          |                 |                                                                |
|                                                         |                                                                                                    |                                                                |                       |                         |              |                     |                                          |                 |                                                                |
|                                                         |                                                                                                    |                                                                |                       |                         |              |                     |                                          |                 |                                                                |
|                                                         |                                                                                                    |                                                                |                       |                         |              |                     |                                          |                 |                                                                |
| 3.3.3 Implementasi Halaman Website                      |                                                                                                    |                                                                |                       |                         |              |                     |                                          |                 |                                                                |
| <b>Halaman Utama</b><br>1.                              |                                                                                                    |                                                                |                       |                         |              |                     |                                          |                 |                                                                |
| <b>Dashboard</b><br>$\times$                            | $+$                                                                                                    |                                                                |                       |                         |              |                     |                                          |                 |                                                                |
|                                                         |                                                                                                    |                                                                |                       |                         |              |                     |                                          |                 |                                                                |
|                                                         |                                                                                                    |                                                                |                       |                         |              |                     |                                          |                 |                                                                |
| H: Apl M Gmail 10 V Tips Jual Beli Mot O Maps C YouTube |                                                                                                    |                                                                |                       |                         |              |                     |                                          |                 |                                                                |
| <b>Jawa Pos</b>                                         |                                                                                                    |                                                                |                       |                         |              |                     |                                          |                 |                                                                |
|                                                         | Home Dropdown                                                                                                    |                                                                |                       |                         |              |                     |                                          |                 |                                                                |
|                                                         |                                                                                                    |                                                                |                       |                         |              |                     |                                          |                 |                                                                |
|                                                         | SELAMAT DATANG DI GEDUNG GRAHA PENA SURABAYA                                                                                                    |                                                                |                       |                         |              |                     |                                          |                 |                                                                |
|                                                         |                                                                                                    |                                                                |                       |                         |              |                     |                                          |                 |                                                                |
|                                                         |                                                                                                    |                                                                |                       |                         |              |                     |                                          |                 |                                                                |
|                                                         |                                                                                                    |                                                                |                       |                         |              |                     |                                          |                 |                                                                |
|                                                         |                                                                                                    |                                                                |                       |                         |              |                     |                                          |                 |                                                                |
| <b>DAFTAR</b>                                           |                                                                                                    |                                                                |                       |                         |              |                     |                                          |                 |                                                                |
|                                                         |                                                                                                    |                                                                |                       |                         |              |                     |                                          |                 |                                                                |
|                                                         |                                                                                                    |                                                                |                       |                         |              |                     |                                          |                 |                                                                |
|                                                         |                                                                                                    |                                                                |                       |                         |              |                     |                                          |                 |                                                                |
|                                                         |                                                                                                    |                                                                |                       |                         |              |                     |                                          |                 |                                                                |
|                                                         |                                                                                                    |                                                                |                       |                         |              |                     |                                          |                 |                                                                |
|                                                         |                                                                                                    |                                                                |                       |                         |              |                     |                                          |                 |                                                                |
|                                                         |                                                                                                    |                                                                |                       |                         |              |                     |                                          |                 |                                                                |
|                                                         |                                                                                                    |                                                                |                       |                         |              |                     |                                          |                 |                                                                |
|                                                         |                                                                                                    |                                                                |                       |                         |              |                     |                                          |                 |                                                                |
|                                                         |                                                                                                    |                                                                |                       |                         |              |                     |                                          |                 |                                                                |
|                                                         |                                                                                                    |                                                                |                       |                         |              |                     |                                          |                 |                                                                |
|                                                         |                                                                                                    |                                                                |                       |                         |              |                     |                                          |                 |                                                                |
| Gambar 21. Halaman Utama                                |                                                                                                    |                                                                |                       |                         |              |                     |                                          |                 |                                                                |
|                                                         |                                                                                                    |                                                                |                       |                         |              |                     |                                          |                 |                                                                |
|                                                         |                                                                                                    |                                                                |                       |                         |              |                     |                                          |                 |                                                                |
|                                                         |                                                                                                    |                                                                |                       |                         |              |                     |                                          |                 |                                                                |

<span id="page-49-0"></span>Gambar 21. Halaman Utama

Pada tampilan awal kita akan dihadapkan pada halaman utama website ini, juga terdapat kata sambutan "Selamat Datang di Gedung Graha Pena Surabaya" yang mana itu adalah nama gedung dimana karyawan Jawa Pos beraktifitas setiap harinya.

Selanjutnya click, **DAFTAR**

**2. Guest Book**

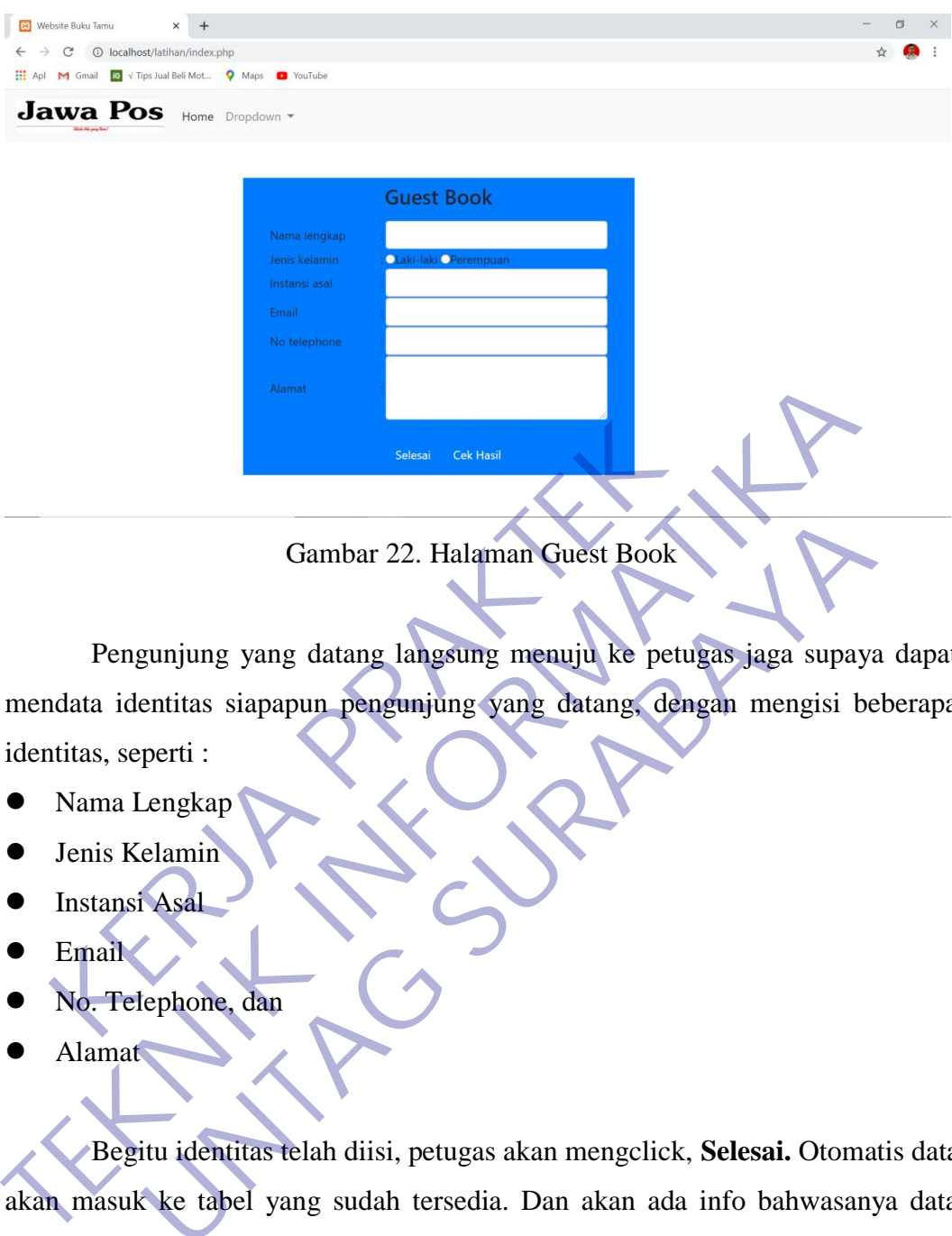

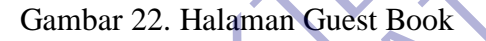

Pengunjung yang datang langsung menuju ke petugas jaga supaya dapat mendata identitas siapapun pengunjung yang datang, dengan mengisi beberapa identitas, seperti : Gambar 22. Halaman Guest Book<br>Pengunjung yang datang langsung menuju ke petu<br>data identitas siapapun pengunjung yang datang, den<br>tittas, seperti :<br>Nama Lengkap<br>Jenis Kelamin<br>Instansi Asal<br>Email Gambar 22. Halaman Guest Book<br>
gunjung yang datang langsung menuju ke petugas jaga supaya<br>
entitis siapapun pengunjung yang datang dengan mengisi be<br>
perti :<br>
Lengkap<br>
elamin<br>
Asal<br>
elamin<br>
Asal<br>
elamin<br>
sal<br>
elamin<br>
sal<br>

- ⚫ Nama Lengkap
- ⚫ Jenis Kelamin
- ⚫ Instansi Asal
- ⚫ Email
- No. Telephone, dan
- ⚫ Alamat

Begitu identitas telah diisi, petugas akan mengclick, **Selesai.** Otomatis data akan masuk ke tabel yang sudah tersedia. Dan akan ada info bahwasanya data tersebut berhasil di inputkan, seperti

## **3. Pemberitahuan bahwa data berhasil disimpan (Pojok kiri bawah)**

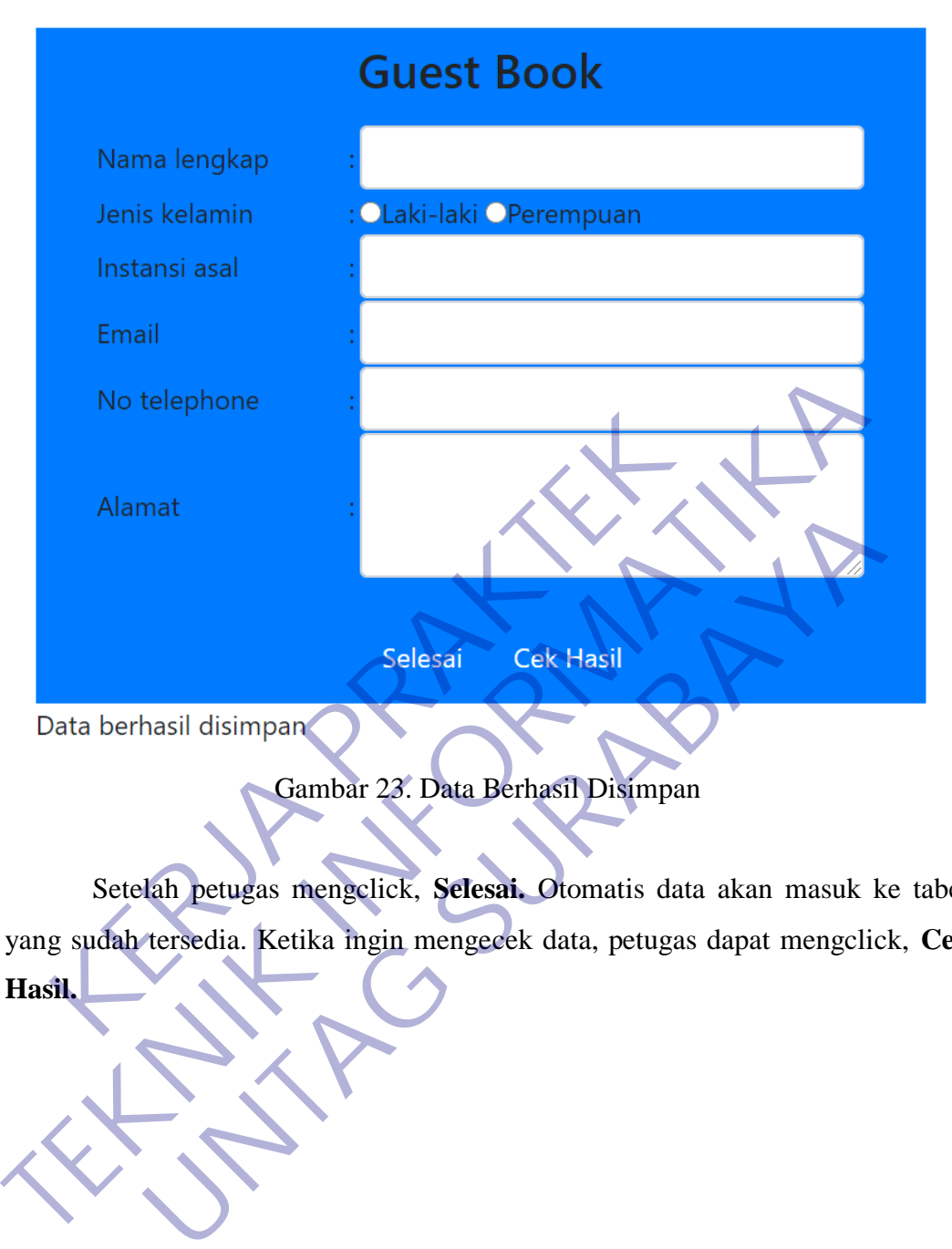

Gambar 23. Data Berhasil Disimpan

Setelah petugas mengclick, **Selesai.** Otomatis data akan masuk ke tabel yang sudah tersedia. Ketika ingin mengecek data, petugas dapat mengclick, **Cek Hasil.**

**4. Halaman Cek Hasil**

![](_page_52_Picture_129.jpeg)

Gambar 24. Halaman Cek Hasil (Tabel)

Data yang telah diinputkan di **Halaman Guest Book**, setelah di click **Selesai** lalu click **Halaman Cek Hasil** maka akan masuk ke tabel. Terdapat beberapa identitas yang sudah terisi seperti : Gambar 24. Halaman Cek Hasil (Tabe<br>
Data yang telah diinputkan di Halaman Guest I<br>
sai lalu click Halaman Cek Hasil maka akan mas<br>
erapa identitas yang sudah terisi seperti:<br>
No<br>
Nama Lengkap<br>
Jenis Kelamin<br>
Instansi Asal<br> Gambar 24. Halaman Cek Hasil (Tabel)<br>
Data yang telah diinputkan di Halaman Guest Book, setelah di<br>
Selesai lalu click Halaman Cek Hasil maka akan masuk ke tabel. Te<br>
beberapa identitas yang sudah terisi seperti<br>
No<br>
Nama Gambar 24. Halaman Cek Hasil (Tabel)<br>
1 yang telah diinputkan di Halaman Guest Book, setelah c<br>
1 click Halaman Cek Hasil maka akan masuk ke tabel. Tentitas yang sudah terisi seperti:<br>
1 engkap<br>
elamin Asal<br>
1 Masuk<br>
1 Kel

- ⚫ No
- ⚫ Nama Lengkap
- Jenis Kelamin
- ⚫ Instansi Asal
- Email
- ⚫ No. Telephone
- ⚫ Alamat
- ⚫ Tanggal Masuk
- ⚫ Tanggal Keluar, dan
- ⚫ Aksi

Ketika di click **selesai,** maka data masuk akan secara otomatif terinputkan sesuai dengan tanggal dan waktu pada saat itu.

Ketika petugas merasa ada kesalahan menginputkan identitas, maka petugas bisa merubahnya dengan mengclick aksi, **Edit.**

## **5. Halaman Edit**

![](_page_53_Figure_0.jpeg)

## Gambar 25. Halaman Edit

Petugas bisa mengganti identitas yang salah, tampilannya sama seperti pada **Halaman Guest Book,** perbedaannya hanya di button yang semula tertulis **Selesai**  berganti menjadi **Perbarui,** dan sudah terinput identitas pengunjung yang lama.

Ketika sudah, petugas bisa mengclick **Perbarui** lalu click **Kembali** supaya dapat kembali ke **Halaman Cek Hasil.**

46

**6. Warning Alert**

![](_page_54_Picture_35.jpeg)

Gambar 26. Warning Alert

**Warning Alert** akan muncul ketika petugas berencana ingin menghapus salah satu data dari pengunjung yang sudah mengunjungi tempat itu dengan

![](_page_54_Picture_3.jpeg)

## **BAB 4**

## **KESIMPULAN\_DAN\_SARAN**

## <span id="page-55-0"></span>**4.1 Kesimpulan**

<span id="page-55-1"></span>Berdasarkan hasil dari pembahasan dan berdasarkan data-data yang diperoleh dari hasil kerja praktek di PT. Jawa Pos Koran, maka penulis dapat mengambil kesimpulan dan saran yang mungkin berguna bagi semua pihak yang bersangkutan dalam menghadapi suatu permasalahan.

- 1 Mahasiswa lebih banyak belajar dan lebih dapat memahami dengan cepat ketika terjun langsung ke dunia kerja.
- 2 Mahasiswa praktek memperoleh banyak ilmu dari tempat praktek industri baik secara teori maupun praktik.
- 3 Dapat mengetahui cara mengatasi berbagai masalah secara langsung, efektif dan efisien, karena berhubungan dengan sistem yang sudah ada, sehingga harus diminimalisir kesalahan yang terjadi. ri semua pihak yang bersangkutan dalam<br>
masalahan.<br>
Mahasiswa lebih banyak belajar dan lebih dapat<br>
cepat ketika terjun langsung ke dunia kerja.<br>
Mahasiswa praktek memperoleh banyak ilmu<br>
industri baik secara teori maupun penulis dapat mengambil kesimpulan dan saran yang mungkin beraldapi dan penasalahan.<br>
1 Mahasiswa lebih banyak belajar dan lebih dapat memahami de cepat ketika terjun langsung ke dunia kerja.<br>
2 Mahasiswa praktek memperole Esiwa lebih banyak belajar dan lebih dapat memahami d<br>Ketika terjun langsung ke dunia kerja.<br>
UNTAG SURA SURA SURA SURA SURA TEMPAT PERTENDANAN SURA SECARA DENGANA SECARA PERTENGANAN SURA SURA SURA SURA SURA<br>
PERTENGANAN S
- 4 Dapat mengetahui cara kerja sama antar developer, pembagian tugas, cara komunikasi, dan kekeluargaan yang tercipta selama magang

## **4.2 Saran**

- 1 Berusaha untuk memberikan dan meningkatkan kualitas pelayanan di perusahaan demi mencapai kepuasan pelanggan.
- 2 Memberi kepercayaan kepada mahasiswa untuk membantu pekerjaan dan memberi kritik atau petunjuk bagi mahasiswa kerja praktik.
- 3 Bagi petugas dibagian lapangan hendaknya lebih meningkatkan kedisiplinan dan tanggung jawab atak pekerjaannya. Bagi petugas dibagian lapangan hendaknya lebih meningk<br>
kedisiplinan dan tanggung jawab atak pekerjaannya<br>
4 Mahasiswa diberikan tugas sesuai dengan program keahlian<br>
dimilikinya, biarpun berbeda tapi masih berkaitan denga
- 4 Mahasiswa diberikan tugas sesuai dengan program keahlian yang dimilikinya, biarpun berbeda tapi masih berkaitan dengan jurusan. Bagi petugas dibagian lapangan hendaknya l<br>kedisiplinan dan tanggung jawab atak pekerjaar<br>Mahasiswa diberikan tugas sesuai dengan prop<br>dimilikinya, biarpun berbeda tapi masih berkait<br>Untuk pembimbing lapangan mau membagika en diberikan tugas sesuai dengan program keahliar<br>kinya, biarpun berbeda tapi masih berkaitan dengan jur<br>pembimbing lapangan mati membagikan sebagian ilr<br>a para mahasiswa kerja praktik.
- **5** Untuk pembimbing lapangan mau membagikan sebagian ilmunya

## **DAFTAR PUSTAKA**

<span id="page-57-0"></span><https://virusyntax.blogspot.com/2015/02/sejarah-jawa-pos.html> https://kerax-telor.blogspot.com/2015/11/pengertian-fungsi-dan-caramenggunakan.html

https://hasantarmizi.blogspot.com/2017/04/pengertian-sublime-text.html

https://www.bing.com/images/search?q=gambar+stuktur+organisasi+jawa+pos&f

orm=HDRSC2&first=1&scenario=ImageBasicHover **TEKNIK INFORMATIKA** UNTAG SURABAYA

## <span id="page-58-0"></span>Lampiran 1

Surat balasan

![](_page_58_Picture_2.jpeg)

Foto Surat Balasan

## <span id="page-59-0"></span>Lampiran 2

## Dokumentasi kegiatan

![](_page_59_Picture_2.jpeg)

Foto pembahasan project bersama pembimbing (1)

![](_page_59_Picture_4.jpeg)

Foto pembahasan project bersama pembimbing (2)

![](_page_60_Picture_0.jpeg)

Foto pembahasan project bersama pembimbing (3)

![](_page_60_Picture_2.jpeg)

Foto pembahasan project bersama pembimbing (4)

## Lampiran 3

Kuisioner untuk instansi terkait

![](_page_61_Picture_28.jpeg)

and the control of the control of the

![](_page_62_Picture_13.jpeg)

![](_page_63_Picture_16.jpeg)

## FORMULIR PENILAIAN KERJA PRAKTEK MAHASISWA PROGRAM STUDI TEKNIK INFORMATIKA **FAKULTAS TEKNIK** UNIVERSITAS 17 AGUSTUS 1945 SURABAYA

![](_page_64_Picture_25.jpeg)

## AKTIVITAS HARIAN KERJA PRAKTEK<br>MAHASISWA PROGRAM STUDI TEKNIK INFORMATIKA<br>FAKULTAS TEKNIK<br>UNIVERSITAS 17 AGUSTUS 1945 SURABAYA

![](_page_65_Picture_19.jpeg)